Муниципальное бюджетное образовательное учреждение дополнительного образования «Центр внешкольной работы» Неклиновского района

Рассмотрено на заседании педагогического совета МБОУ ДО ЦВР Протокол №1 от 27.08.21.

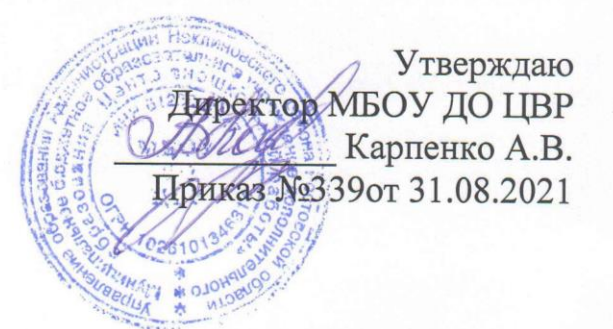

# Дополнительная общеобразовательная общеразвивающая программа творческого объединения «Пользователь персонального компьютера»

Возраст обучающихся: 12-17 лет Срок реализации - 2 года

> Педагог дополнительного образования МБОУ ДО «Центр внешкольной работы» Ручка А.В.

с. Покровское, 2021

Дополнительная общеобразовательная, общеразвивающая программа Творческого объединения (Т/О) «Пользователь персонального компьютера» полностью соответствует технической направленности деятельности МБОУ ДО ЦВР.

По виду программа - модифицированная.

Программа составлена в соответствии с правовыми документами:

Федеральный Закон Российской Федерации от 29 декабря 2012 года № 273-ФЗ «Об образовании в Российской Федерации».

программа Российской Федерации Государственная «Развитие образования на 2013-2020 годы» (утверждена распоряжением Правительства Российской Федерации от 15 апреля 2014 г. № 295).

Постановление Главного государственного санитарного врача Российской Федерации от 04.07.2014 № 41 «Об утверждении СанПиН 2.4.4.3172-14 «Санитарно-эпидемиологические требования к устройству, содержанию и организации режима работы образовательных организаций дополнительного образования детей» (Зарегистрировано в Минюсте России 20.08.2014 N 33660).

В соответствии с приказом Министерства просвещения российской Федерации № 196 от 09.11.2018 года "Об утверждении Порядка организации и осуществления образовательной деятельности по дополнительным общеобразовательным программам" (пункт «Организации,  $N<sub>0</sub>11$ осуществляющие образовательную деятельность, ежегодно обновляют дополнительные общеобразовательные программы с учетом развития науки, техники, культуры, экономики, технологий и социальной сферы.») и Приказом муниципального бюджетного учреждения дополнительного образования «Центр внешкольной работы» Неклиновского района«Об актуализации дополнительных общеобразовательных общеразвивающих программ» № 339 от 31.08.2021 года данная программа актуализирована на 2021-2022 учебный год.

В программу внесены: здоровьесберегающие технологии.

Актуальность программы заключается в «деятельностном» подходе к технологии обучения, главной составляющей которой является обучающийся с его индивидуальными целями и задачами, а процесс обучения приобретает «деятельностный» характер и направлен не только на приобретение знаний, но и на их практическое воплощение в действительность, что способствует раннему самоопределению и самоактуализации обучающихся.

Человечество вступило в эпоху информационных технологий, в которой пространство обитания человека расширилось и преодолело материальные пределы обитания. Человек существует в бесконечном информационном пространстве, ежечасно обрабатывая нескончаемые потоки информации. Чтобы выжить в этом интеллектуальном пространстве, ему необходимо научиться грамотно и оперативно использовать информацию и управлять ею, принимать на ее основе верные решения, моделировать собственную действительность.

Новизна заключается в необходимости формирования у обучающихся ИКТ - компетенций появилась, как ответ на социальный заказ сформировать у молодого поколения стиль мышления, адекватный требованиям быстро меняющегося информационного общества. Ученые говорят о формировании  $\overline{R}$ ЭПОХУ информационных технологий нового типа мышления «операционного», который характеризуется технологией владением постановки задачи, умением оптимально планировать действия по ее решению и анализировать результаты работы, а также способностью критически оценивать результаты и понимать, достигнута ли цель. Одну из ролей в развитии такого мышления играет «информатика», которая и должна сформировать у подрастающего поколения основы *умения учиться*. являющиеся одним из составных звеньев «операционного мышления».

Уровень: общекультурный (ознакомительный)

Педагогическая целесообразность данной программы определяется тем, что она направлена на приобщение каждого ребенка к информационной культуре, применение полученных знаний, умений и навыков в повседневной жизни, улучшении своего образовательного результата, на создание индивидуального творческого продукта. Пройдя обучение по данной программе в детях произойдут следующие изменения:

- практические приобретутся умения работы персональном на компьютере
- расширится кругозор информационного пространства.
- сформируется чувство ответственности в исполнении своей индивидуальности в коллективном процессе.
- проявится творческий потенциал при выполнении индивидуальных занятий.
- приобретутся теоретические знания о компьютерной технике
- приобретутся коммуникативные навыки необходимые для социализации детей

особенность Отличительная программы продуктивная направленность занятий, способствующая формированию и развитию информационно-коммуникативной компетентности обучающихся, а также разнообразием изучаемого программного материала. Она не только знакомит обучающихся с различной современной профессиональной деятельностью в информационном обществе, но и дает практический опыт работы по данной профессии, тем самым позволяет понять роль и место будущей профессии в формировании окружающей человека предметной среде. Программа охватывает целый ряд областей человеческой деятельности, для которых компьютер выступает, как правило, в качестве инструментария и для успешной работы в которых владение персональным компьютером просто возможность профессиональной необходимо. Дает познакомиться  $\mathbf{c}$ деятельностью: программиста, графического Web-дизайнера,  $\overline{M}$ мультипликатора, азами инженерных профессий.

При реализации программы используются следующие **принципы обучения и воспитания:**

- **Принцип доступности обучения** обучение должно соответствовать возрастному и интеллектуальному развитию подростка.
- **Принцип наглядности** обучение связано не только с теорией, но и с практикой.
- **Принцип систематичности и последовательности в овладении достижениями культуры** – обучение должно строиться по принципу «от простого к сложному», должно быть непрерывным и не скачкообразным.
- **Принцип целенаправленности воспитания** все занятия и дела должны отвечать цели.
- **Принцип сотрудничества** воспитание проходит в тесной связи и общении.
- **Принцип опоры на положительное в личности** воспитание строится на стимулировании положительных качеств личности.
- **Принцип безопасности здоровья** процесс воспитания строится с соблюдением всех положений по безопасности жизнедеятельности детей.
- **Принцип индивидуального подхода** процесс воспитания строится на работе с каждым участником программы, учитывая его индивидуальнопсихологические качества.
- **Принцип индивидуально-личностной ориентации** процесс воспитания протекает таким образом, что учащемуся помогают осуществить своё право самому выбирать сферу для самореализации, саморазвития и самоутверждения с учётом внутреннего развития каждой отдельной личности.

**Цель программы***:* Активизация интеллектуального и психического развития обучающихся, формирование готовности к самоопределению и самоактуализации, видению системно-научной картины мира и развитие на их основе ИКТ - компетенций, необходимых для учебы, повседневной жизни и профессиональной деятельности.

#### **Задачи программы**

#### **Задачи в личностной области:**

- интегрировать духовно-нравственные ценности в содержание дополнительного образования;
- создать условия для формирования целостного мировоззрения, соответствующего современному уровню развития науки и общественной практики;
- сформировать мотивацию к занятиям по ИКТ, стремление использовать полученные знания в процессе изучения других предметов и в жизни;
- способствовать сформированию коммуникативной компетентности в процессе образовательной, учебно-исследовательской, творческой и других видов деятельности
- сформировать чувство личной ответственности за качество окружающей информационной среды;
- развивать творческий потенциал путем активизации воображения и фантазии;
- развивать способность и готовность к принятию ценностей здорового образа жизни за счет знания основных гигиенических, эргономических и технических условий безопасной эксплуатации вычислительной техники.

#### **Задачи в метапредметной области:**

- способствовать формированию адекватной самооценки, самостоятельному и осознанному определению жизненных и профессиональных планов;
- способствовать развитию познавательных интересов, технического мышления пространственного воображения, интеллектуальных, творческих, коммуникативных и организаторских способностей;
- способствовать формированию и развитию компетентности в области использования информационно-коммуникационных технологий.

#### **Задачи в предметной области:**

- организовать образовательный процесс, способствующий формированию информационной и алгоритмической культуры; представлению о ПК как универсальном устройстве обработки информации;
- развивать навыки использования компьютерных устройств, безопасного и целесообразного поведения при работе с компьютерными программами и в Интернете, умения соблюдать нормы информационной этики и права;
- сформировать умения формализации и структурирования информации, умения выбирать способ представления данных в соответствии с поставленной задачей с использованием соответствующих программных средств для их обработки;
- сформировать знания об алгоритмических конструкциях, логических значениях и операциях; овладеть языками программирования.

#### **Адресат программы:**

Программа рассчитана на детей от 12 до 17 лет желающих заниматься по программе «Пользователь персонального компьютера»

**Условия набора детей в творческое объединение: -** принимаются все желающие; Допускается дополнительный набор обучающихся на второй год обучения на основании результатов собеседования при наличия базовых навыков работы на персональном компьютере

# **Программа рассчитана на 2 года обучения.**

#### **Режим занятий:**

1 год обучения – 2раза в неделю по 2 часа 144 часов.

2 год обучения – 2 раза в неделю по 2 часа 144 часов.

### **Формы организации учебных занятий**

**Основная форма занятий** – практикум. Большинство заданий выполняется с использованием персонального компьютера и необходимых программных средств. Весь учебный материал разбит на темы, которые изучают либо отдельную технологию, либо ее часть. Каждая изучаемая тема завершается созданием информационного продукта и оформляется либо в рабочей тетради обучающегося в электронном или бумажном варианте, либо сохраняется в электронном виде в его личной папке в ПК.

В образовательном процессе широко используется методика проектного обучения, которая представляет собой совокупность проблемных, поисковых, эвристических методов, направленных на развитие познавательной деятельности, самостоятельности и, одновременно, на формирование личностных качеств обучающихся.

#### **Виды организации учебно-познавательной деятельности.**

В основу педагогического процесса заложены следующие формы организации деятельности:

- Индивидуальная **–** для детей с ограниченными физическими возможностями;
- Групповая с учащимися первого года обучения;
- Индивидуально-групповые с детьми второго и третьего годов обучения при разработке творческого личностно значимого образовательного информационного продукта, при подготовке к конкурсам, конференциям и семинарам. Виды деятельности на занятии:
- Урок-практикум;
- Конкурс творческих работ защита творческих проектов;
- Деловая игра по различным темам программы;
- Клубный день;
- Семинар;
- Викторина;
- Лекция;
- Урок-консультация;
- Урок-демонстрация.

#### **Технологии используемые в данной программе**

Для осуществления образовательного процесса используются элементы следующих педагогических технологий:

- Традиционное обучение;
- Развивающее обучение;
- Личностно-ориентированное обучение;
- Дифференцированное обучение;
- Дидактические игры;
- Проблемное обучение;
- Педагогики сотрудничества.
- Проектирование

#### **Формы оценки качества и результативности.**

В конце учебного занятия ребенок получает определенный результат. Создается благоприятная обстановка для того, чтобы научить детей оценивать свою собственную работу, сравнивать полученный результат с заданным образцом или работами других детей.

Проверка и оценка знаний умений и навыков воспитанников является важным структурным компонентом процесса обучения и в соответствии с принципом систематичности, последовательности и прочности обучения осуществляется регулярно в течение всего года. Этим обуславливаются различные виды проверки и оценки знаний.

С первых же дней проводится предварительный контроль, который помогает выявить уровень подготовки обучающегося и скорректировать план работы с ним. И далее, на протяжении всего учебного года педагог проводит контроль за работой ребёнка, направляя его деятельность на нужный результат. Постоянный контроль позволяет педагогу составить представление о том, как ведут себя воспитанники на учебных и досуговых занятиях, как они воспринимают и осмысливают изучаемый материал, какая у них память, в какой мере они проявляют сообразительность и самостоятельность при выработке практических умений и навыков, каковы их склонности, интересы и способности.

Наиболее распространенным методом при проверке и оценке знаний является практическая работа. Сущность его заключается в том, что педагог предлагает выполнить определенное задание на компьютере (дает образец текста, тему презентации и др.) выявляя, таким образом, качество и полноту его усвоения.

После прохождения тем учебной программы в теории проводятся занятия в практической форме, во время которых проводится текущий индивидуальный контроль.

В качестве итогового контроля предусматриваются представления творческих работ, выполненных в изученных прикладных компьютерных программах. На них определяется уровень мастерства, техника исполнения работ, выявляются творческие способности. Каждому предоставляется возможность участвовать в конкурсах, оказывать посильную помощь при подготовке к школьным мероприятиям.

При проведении всех видов контроля педагог соблюдает следующие требования:

- контроль систематический и всеохватывающий, мотивированный и стимулирующий;
- оценка результатов контроля проводиться в сочетании личностных и нормативных критериев, гласно, но психологически щадящим;
- по мере взросления воспитанника контроль педагога постепенно заменяется взаимоконтролем и самоконтролем;
- выступает, как элемент методической помощи.

#### **Ожидаемые результаты 1 год обучения**

### **1. Общие сведения о персональном компьютере. Файлы. Папки. Ярлыки.**

### *Предметно-информационная составляющая:*

- Знать: назначение ПК. ТБ при работе с ПК;
- Технические характеристики современных ПК;
- Санитарно-гигиенические требования и эргономические требования к компьютеризированному рабочему месту;
- Схема фон Неймана, основные компоненты ПК, их функции и взаимосвязь в процессе работы;
- Модульный принцип построения, шинная архитектура;
- Микропроцессор, материнская плата, внутренняя и внешняя память;
- Периферийные устройства, устройства ввода и вывода;
- Классификация современного ПО ПК;
- Основные элементы графического интерфейса операционной системы;
- Структура основных файлов и папок ОС Windows;
- Основные операции с файлами и папками;
- Программное управление работой ПК;
- Программное обеспечение ПК.
- Файлы, каталоги и файловая система;
- Носители информации.

- Уметь правильно подготовить рабочее место к работе;
- Правильно выбирать конфигурацию ПК для решения конкретной информационной задачи;
- Относить конкретную программную продукцию к определенному классу;
- Выполнять основной набор операций с объектами ОС;
- Правильно использовать устройства для ввода и вывода информации. *Ценностно-ориентационная составляющая:*
- Осознавать значение ПК в жизни современного общества;
- Осознавать необходимость выполнения мер безопасности и соблюдения санитарно-гигиенических норм при работе на ПК;
- Необходимость изучения средств информатизации для их внедрения в современное общество;
- Значение операционных систем для организации работы ПК;
- Стремиться к освоению средств информатизации для внедрения средств НИТ в свою жизнь.
- Активно использовать полученные знания и практический опыт для организации личной работы на ПК.

# **2. Текстовый редактор MICROSOFT WORD.**

*Предметно-информационная составляющая:*

- Текст как информационный объект;
- Программы для обработки текстового материала;
- Назначение, возможности и области использования текстового процессора;
- Интерфейс текстового процессора. Настройка пользовательского интерфейса (назначение панелей и способов их включения);
- Ввод и редактирование текста (шрифт, начертание, размер, шаблоны и стили);
- Приемы форматирования текста (выравнивание, отступы, интервалы);
- Рисование в документе;
- Вставка готового рисунка;
- Объект WordArt;
- Работа с таблицами;
- Работа со списками;
- Диаграммы;
- Редактор Формул;
- Верстка готового документа;
- Сохранение и печать готового документа.

- Уметь настраивать пользовательский интерфейс в программе;
- Производить подготовку текстового материала к работе;
- Применять текстовый редактор для набора, редактирования и форматирования текста;
- Уметь работать (добавлять, удалять, изменять размер и цвет) с фрагментами и объектами в тексте;
- Использовать шаблоны и стили;
- Выполнять орфографический контроль текста;
- Тиражировать текстовый материал;
- Владеть практическими навыками работы в текстовом процессоре. *Ценностно-ориентационная составляющая:*
- Осознавать значение электронных документов в информационном обществе;
- Значение компьютеров в процессе совершенствования обработки текстовых документов;
- Роль современного ПО для повышения эффективности обработки текстовых материалов;
- Активно использовать практический опыт работы для оформления результатов при изучения школьных дисциплин и в быту;
- Стремиться к постоянному совершенствованию своих знаний и умений в области обработки текстовых документов.

#### **3. Коммуникационные технологии**

*Предметно-информационная составляющая:*

Информационные ресурсы и сервисы компьютерных сетей:

- электронная почта,
- Всемирная паутина,
- файловые архивы,
- интерактивное общение.
- Поиск информации в компьютерных сетях. Браузер Internet Explorer. *Деятельностно-коммуникативная составляющая:*
- Уметь работать с электронной почтой, файловыми архивами;
- Владеть практическими навыками работы в локальной и глобальной сети Интернет.

*Ценностно-ориентационная составляющая:*

- Осознавать значение коммуникационных технологий
- Активно использовать коммуникационные технологии для оформления результатов при изучения школьных дисциплин;
- Стремиться к постоянному совершенствованию своих знаний и умений в области ИТ.

### 4. **Редактор презентаций MICROSOFT POWER POINT.**

## *Предметно-информационная составляющая:*

- Знать назначение и возможности использования программы;
- Интерфейс программы;
- Компоненты презентации;
- Шаблоны презентаций;
- Режимы просмотра презентации;
- Эффекты презентации;
- Приемы создания презентации.

- Уметь настраивать интерфейс программы;
- Создавать презентации: выбирать разметку слайда, оформление, добавлять люстрированный материал, создавать текст слайда;
- Делать переходы между слайдами;
- Применять анимационные эффекты;
- Добавлять в слайд и редактировать любой вид информации.
- Задавать перемещение по сайдам с помощью гиперссылок;
- Сохранять презентацию в различных форматах.
- Владеть практическими навыками работы создания мультимедийных информационных объектов в программе Microsoft Office PowerPoint. *Ценностно-ориентационная составляющая:*
- Осознавать значение электронных презентаций в жизни современного общества.
- Активно использовать электронные презентации для оформления результатов при изучения школьных дисциплин;
- Стремиться к постоянному совершенствованию своих знаний и умений в области ИТ.

#### **2 год обучения 1. Компьютерная графика и дизайн.**

#### *Предметно-информационная составляющая:*

Знать:

- основы изображения.
- Методы представления графических изображений.
- Растровая графика.
- Достоинства и недостатки растровой графики.
- Векторная графика.
- Достоинства и недостатки векторной графики.
- Способы хранения изображений в файлах растрового и векторного формата.
- Методы сжатия графических данных.
- Особенности векторных и растровых программ. *Деятельностно - коммуникативная составляющая:*
- Использовать различные инструменты для выделения, перемещать и изменять границы выделения, выполнять кадрирование изображения;
- Пользоваться инструментами для рисования: карандаш, кисть, ластик, заливка, градиент;
- Выполнять редактирование фотографий (обрезка, тоновая коррекция, изменение яркости и контрастности, цветовая коррекция);
- Сохранять и загружать изображения;
- Уметь рисовать различные графические объекты, выделять, выполнять над ними основные операции (перемещение, копирование, удаление, зеркальное отражение, вращение, масштабирование);
- Выполнять заливку рисунков;
- Задавать различные режимы вывода объектов на экран;
- Создавать и редактировать рисунок
- Изменять порядок расположения объектов, выравнивать относительно друг друга, объединять, исключать;
- Редактировать векторные изображений с помощью эффектов. Создавать эффект объема методом выдавливания, закрасить, подсветить объемное изображение;
- Создавать собственные иллюстрации, используя главные инструменты векторного редактора.
- Создать коллекцию графических изображений, выполненных в растровом редакторе.

*Ценностно-ориентационная составляющая:*

- Осознать принципы построения и хранения различных графических изображений. Значение компьютерной графики в жизни современного общества.
- Мотивированно выбирать определенный тип компьютерной графики под конкретную задачу.
- Получить опыт работы с графическими редакторами.
- Использовать опыт работы при оформлении результатов образовательной деятельности и в быту.
- Стремиться к совершенствованию знаний в области компьютерной графики.

# **2. Текстовый редактор MICROSOFT OFFICE WORD.**

*Предметно-информационная составляющая:*

- Текст как информационный объект;
- Программы для обработки текстового материала;
- Назначение, возможности и области использования текстового процессора;
- Интерфейс текстового процессора. Настройка пользовательского интерфейса (назначение панелей и способов их включения);
- Ввод и редактирование текста (шрифт, начертание, размер, шаблоны и стили);
- Приемы форматирования текста (выравнивание, отступы, интервалы);
- Рисование в документе;
- Вставка готового рисунка;
- Объект WordArt;
- Работа с таблицами;
- Работа со списками;
- Диаграммы;
- Редактор Формул;
- Верстка готового документа;
- Сохранение и печать готового документа. *Деятельностно-коммуникативная составляющая:*
- Уметь настраивать пользовательский интерфейс в программе;
- Производить подготовку текстового материала к работе;
- Применять текстовый редактор для набора, редактирования и форматирования текста;
- Уметь работать (добавлять, удалять, изменять размер и цвет) с фрагментами и объектами в тексте;
- Использовать шаблоны и стили;
- Выполнять орфографический контроль текста;
- Тиражировать текстовый материал;
- *Владеть практическими навыками работы в текстовом процессоре. Ценностно-ориентационная составляющая:*
- Осознавать значение электронных документов в информационном обществе;
- Значение компьютеров в процессе совершенствования обработки текстовых документов;
- Роль современного ПО для повышения эффективности обработки текстовых материалов;
- Активно использовать практический опыт работы для оформления результатов при изучения школьных дисциплин и в быту;
- Стремиться к постоянному совершенствованию своих знаний и умений в области обработки текстовых документов.

# **3. Электронные таблицы MICROSOFT EXCEL**

*Предметно-информационная составляющая:*

- Электронные таблицы как информационный объект;
- Назначение и основные возможности;
- Понятие о числовой величине;
- Основные типы данных;
- Структура документа *Excel*
- Типы указателя мыши;
- Выбор ячеек;
- Типы данных в ячейках;
- Форматирование ячеек;
- Абсолютная и относительная адресация ячеек;
- Ввод данных и формул на рабочий лист;
- Автоматизация ввода данных;
- Операции с ячейками;
- Функции XL;
- Создание диаграмм;
- Работа с несколькими листами;
- Знать типы задач решаемых с помощью электронных таблиц. *Деятельностно-коммуникативная составляющая:*
- Уметь производить подготовку числовых данных к обработке в электронной таблице;
- Вводить числовые данные в таблицу и редактировать их;
- Создавать простые электронные таблицы с формулами;
- Уметь решать простейшие задачи с помощью электронных таблиц;
- Сохранять документ на носители;
- Получать печатный вариант документа;
- *Владеть практическими навыками работы в электронном процессоре. Ценностно-ориентационная составляющая:*
- Осознавать значение обработки числовой информации в современном информационном мире;
- Значение компьютеров в процессе совершенствования обработки числовых данных;
- Роль современного ПО для повышения эффективности обработки числовых данных;
- Использовать приобретенный опыт работы при изучении школьных дисциплин и в быту;
- Стремиться к постоянному совершенствованию своих знаний и умений в области обработки числовых данных;
- Применять полученные знания в учебной и бытовой жизни.

# **4. Коммуникационные технологии**

*Предметно-информационная составляющая:*

Информационные ресурсы и сервисы компьютерных сетей:

- электронная почта,
- Всемирная паутина,
- файловые архивы,
- интерактивное общение.
- Разработка Web-сайтов с использованием языка разметки гипертекста
- Поиск информации в компьютерных сетях. Браузер Internet Explorer. *Деятельностно-коммуникативная составляющая:*
- Уметь работать с электронной почтой, файловыми архивами;
- Владеть практическими навыками работы в локальной и глобальной сети Интернет.

*Ценностно-ориентационная составляющая:*

- Осознавать значение коммуникационных технологий
- Активно использовать коммуникационные технологии для оформления результатов при изучения школьных дисциплин;
- Стремиться к постоянному совершенствованию своих знаний и умений в области ИТ.

# 5. **Редактор презентаций Microsoft Power Point.**

*Предметно-информационная составляющая:*

- Знать назначение и возможности использования программы;
- Интерфейс программы;
- Компоненты презентации;
- Шаблоны презентаций;
- Режимы просмотра презентации;
- Эффекты презентации;
- Приемы создания презентации. Создание презентации слайд фильмов;

- Уметь настраивать интерфейс программы;
- Создавать презентации: выбирать разметку слайда, оформление, добавлять люстрированный материал, создавать текст слайда;
- Делать переходы между слайдами;
- Применять анимационные эффекты;
- Добавлять в слайд и редактировать любой вид информации.
- Задавать перемещение по сайдам с помощью гиперссылок;
- Сохранять презентацию в различных форматах.
- Владеть практическими навыками работы создания мультимедийных информационных объектов в программе Microsoft Office PowerPoint. *Ценностно-ориентационная составляющая:*
- Осознавать значение электронных презентаций в жизни современного общества.
- Активно использовать электронные презентации для оформления результатов при изучения школьных дисциплин;
- Стремиться к постоянному совершенствованию своих знаний и умений в области ИТ.

# **Учебно-тематический план**

# **1 год обучения**

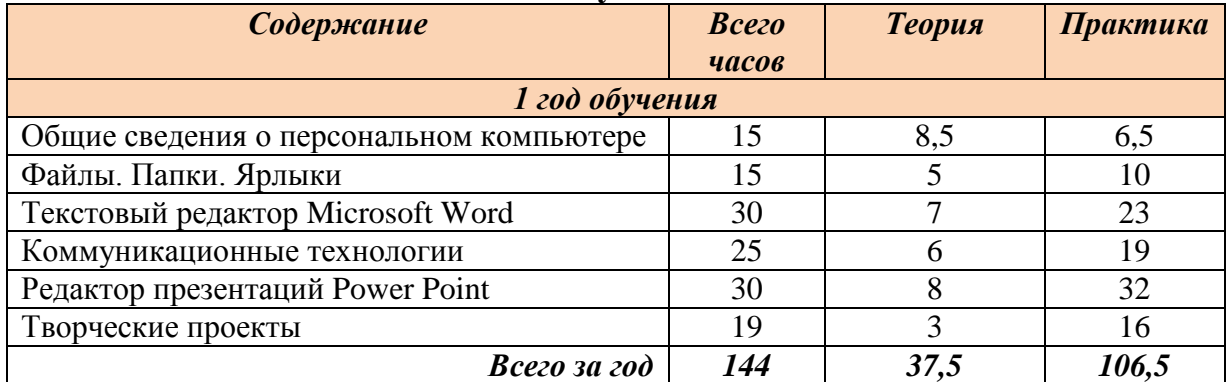

# **2 год обучения**

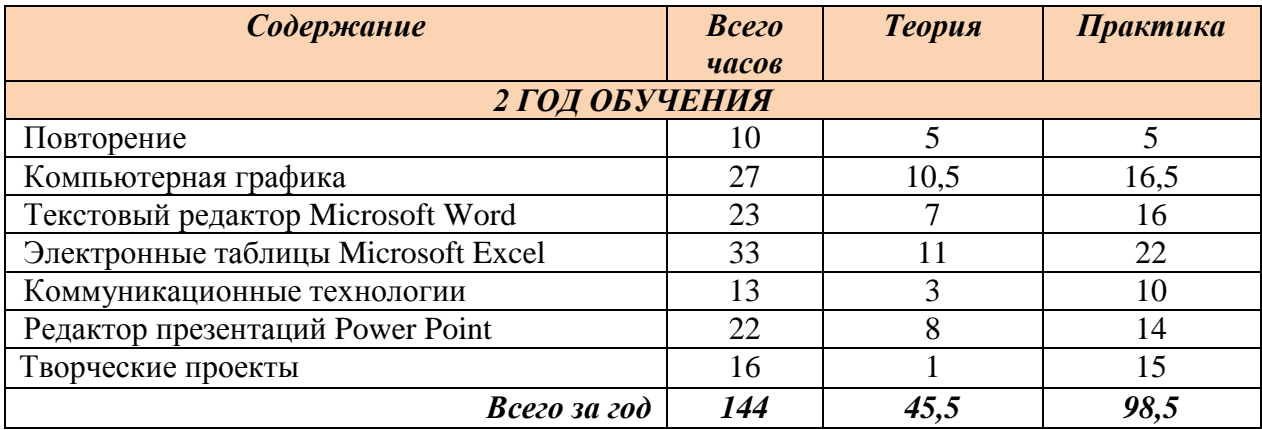

#### **Содержание изучаемого материала 1 ГОД ОБУЧЕНИЯ**

#### **Раздел 1 «Общие сведения о персональном компьютере (15 ч.)»**

**Тема 1.1 Основные блоки, входящие в персональный компьютер. Техника безопасности в кабинете информатики. (1 ч.)**

**Теория**: Основные блоки, входящие в персональный компьютер. Техника безопасности в кабинете информатики **(1 ч.)**

**Практика**: Основные блоки, входящие в персональный компьютер. **(1 ч.)**

**Тема 1.2 Логические устройства персонального компьютера (1 ч.)**

**Теория**: Логические устройства персонального компьютера **(1 ч.)**

**Тема 1.3 Основные блоки, входящие в персональный компьютер. Техника безопасности в кабинете информатики. (1 ч.)**

**Теория**: Включение и выключение персонального компьютера. Действия в нештатных ситуациях (0,5 ч.)

**Практика**: Включение и выключение персонального компьютера. Действия в нештатных ситуациях **(0,5 ч.)**

#### **Тема 1.4 Операционная система Windows 7**. **(3 ч.)**

**Теория**: Операционная система Windows 7. **(2 ч.)**

**Практика**: Операционная система Windows 7. **(1 ч.)**

**Тема 1.5 Программная обработка данных. Компьютерные вирусы и антивирусные программы**. **(3 ч.)**

**Теория**: Программная обработка данных. Компьютерные вирусы и антивирусные программы **(1ч.)**

**Практика**: Программная обработка данных. Компьютерные вирусы и антивирусные программы. **(2 ч.)**

**Тема 1.6 Программы – архиваторы WinRAR и WinZip (3 ч.)**

**Теория**: Программы – архиваторы WinRAR и WinZip **(1ч.)**

**Практика**: Программы – архиваторы WinRAR и WinZip **(2 ч.)**

#### **Раздел 2 «Файлы. Папки. Ярлыки (15 ч.)»**

**Тема 2.1 Файлы и папки: имена файлов и папок; полный путь к файлу; атрибуты файла и папки; структура папок на диске; выделение объектов; одновременное открытие нескольких документов; просмотр содержимого папки; свойства объекта**. **(3 ч.)**

**Теория**: Файлы и папки: имена файлов и папок; полный путь к файлу; атрибуты файла и папки; структура папок на диске; выделение объектов; одновременное открытие нескольких документов; просмотр содержимого папки; свойства объекта. **(1ч.)**

**Практика**: Файлы и папки. **(2 ч.)**

**Тема 2.2 Работа с диском: просмотр диска; параметры форматирования диска; работа с файлами и папками; создание новой папки; быстрый просмотр; быстрый поиск и запуск программ на диске**. **(3 ч.)**

**Теория**: Работа с диском: просмотр диска; параметры форматирования диска; работа с файлами и папками; создание новой папки; быстрый просмотр; быстрый поиск и запуск программ на диске. **(1ч.)**

**Практика**: Работа с диском **(2 ч.)**

**Тема 2.3 Изменение имени папки, файла. Удаление файла и папки. Отмена последней команды. Использования метода перетаскивания для копирования, перемещения объекта. (3 ч.)**

**Теория**: Изменение имени папки, файла. Удаление файла и папки. Отмена последней команды. Использования метода перетаскивания для копирования, перемещения объекта. **(1ч.)**

**Практика**: Изменение имени папки, файла. Удаление файла и папки. Отмена последней команды. Использования метода перетаскивания для копирования, перемещения объекта. **(2 ч.)**

**Тема 2.4 Копирования файла, папки. Копирование файла, папки на диске. Обновление информации о папке. Ярлык. Создание ярлыка. (3 ч.) Теория**: Копирования файла, папки. Копирование файла, папки на диске. Обновление информации о папке. Ярлык. Создание ярлыка **(1ч.)**

**Практика**: Копирования файла, папки. Копирование файла, папки на диске. Обновление информации о папке. Ярлык. Создание ярлыка **(2 ч.)**

**Тема 2.5 Корзина: восстановление файла, папки или ярлыка. Запрос подтверждения на удаления файла, папки. Удаление содержимого корзины. (3 ч.)**

**Теория**: Корзина: восстановление файла, папки или ярлыка. Запрос подтверждения на удаления файла, папки. Удаление содержимого корзины. **(1ч.)**

**Практика**: Корзина: восстановление файла, папки или ярлыка. Запрос подтверждения на удаления файла, папки. Удаление содержимого корзины. **(2 ч.)**

**Раздел 3 «Текстовый редактор Microsoft Word (30 ч.)»**

**Тема 3.1 Запуск и начало работы в текстовом редакторе. Окно текстового редактора Word**.**(2 ч.)**

**Теория**: Запуск и начало работы в текстовом редакторе. Окно текстового редактора Word; **(1ч.)**

**Практика**: Запуск и начало работы в текстовом редакторе. Окно текстового редактора Word; **(1 ч.)**

**Тема 3.2 Ввод и редактирование текста: режимы ввода текста и работа с фрагментами; перемещение в документе; режимы работы с документами; отмена и повторение операций**. **(6 ч.)**

**Теория**: Ввод и редактирование текста: режимы ввода текста и работа с фрагментами; перемещение в документе; режимы работы с документами; отмена и повторение операций. **(2ч.)**

**Практика**: Ввод и редактирование текста. **(4 ч.)**

**Тема 3.3 Форматирование текста: форматирование символов; форматирование абзацев, списки; форматирование буквиц. (5 ч.)**

**Теория**: Форматирование текста: форматирование символов; форматирование абзацев; списки; форматирование буквиц. **(1 ч.) Практика**: Форматирование текста. **(4 ч.)**

**Тема 3.4 Операции с таблицами: создание таблиц; перемещение по таблице; операции со строками и колонками таблицы; форматирование таблиц; табуляция**. **(5 ч.)**

**Теория**: Операции с таблицами: создание таблиц; перемещение по таблице; операции со строками и колонками таблицы; форматирование таблиц; табуляция. **(1 ч.)**

**Практика**: Операции с таблицами. **(4 ч.)**

**Тема 3.5 Оформление страниц: форматирование колонок; масштабирование страниц; установка параметров страниц; колонтитулы; нумерация страниц**. **(5 ч.)**

**Теория**: Оформление страниц: форматирование колонок; масштабирование страниц; установка параметров страниц; колонтитулы; нумерация страниц. **(1 ч.)**

**Практика**: Оформление страниц. **(4 ч.)**

**Тема 3.6 Дополнительные возможности: проверка орфографии; вставка объектов; вставка математических формул; редактирование фигурного текста** *WordArt* **Вставка иерархических схем. (7 ч.)**

**Теория**: Дополнительные возможности: проверка орфографии; вставка объектов; вставка математических формул; редактирование фигурного текста *WordArt* Вставка иерархических схем.**(1 ч.)**

**Практика**: Дополнительные возможности. Вставка иерархических схем. **(6 ч.)**

# **Раздел 4 «Коммуникационные технологии (25 ч.)»**

**Тема 4.1 Информационные ресурсы и сервисы компьютерных сетей: электронная почта, Всемирная паутина (7 ч.)**

**Теория**: Информационные ресурсы и сервисы компьютерных сетей: электронная почта, Всемирная паутина.**(2 ч.)**

**Практика**: Информационные ресурсы и сервисы компьютерных сетей: электронная почта. **(5 ч.)**

**Тема 4.2 Файловые архивы, интерактивное общение. (6 ч.)**

**Теория**: Файловые архивы, интерактивное общение.(**2 ч.)**

**Практика**: Файловые архивы, интерактивное общение. **(4 ч.)**

**Тема 4.3 Браузер Internet Explorer, Opera (5 ч.)**

**Теория**: Браузер Internet Explorer, Opera **(1 ч.)**

**Практика**: Браузер Internet Explorer, Opera **(4 ч.)**

**Тема 4.5 Поиск информации в компьютерных сетях (7 ч.)**

**Теория**: Поиск информации в компьютерных сетях **(1 ч.)**

**Практика**: Поиск информации в компьютерных сетях **(6 ч.)**

# **Раздел 5 «Редактор презентаций Power Point (30 ч.)»**

**Тема 5.1 Что такое презентация. Окно редактора презентаций Power Point (2 ч.)**

**Теория**: Что такое презентация. Окно редактора презентаций Power Point **(1 ч.)**

**Практика**: Что такое презентация. Окно редактора презентаций Power Point **(1 ч.)**

**Тема 5.2 Создание презентации. Общие правила работы с объектами презентаций (5 ч.)**

**Теория**: Создание презентации. Общие правила работы с объектами презентаций **(1 ч.)**

**Практика**: Создание презентации. **(4 ч.)**

**Тема 5.3 Создание текстового объекта. Создание текста WordArt**. **(5 ч.)**

**Теория**: Создание текстового объекта. Создание текста WordArt; **(1 ч.)**

**Практика**: Создание текстового объекта. Создание текста WordArt; **(4 ч.)**

**Тема 5.4 Автофигуры: создание шаблона; раскраска; придание тени и объема**. **(5 ч.)**

**Теория**: Автофигуры: создание шаблона; раскраска; придание тени и объема. **(1 ч.)**

**Практика**: Автофигуры: создание шаблона; раскраска; придание тени и объема. **(4 ч.)**

**Тема 5.5 Команда «Формат…». Действия над объектами. (5 ч.)**

**Теория**: Команда «Формат…». Действия над объектами. **(1 ч.)**

**Практика**: Команда «Формат…». Действия над объектами. **(4 ч.)**

**Тема 5.6 Добавление в слайд рисунка, видео и аудиозаписи**. **(6 ч.)**

**Теория**: Добавление в слайд рисунка, видео и аудиозаписи **(1 ч.)**

**Практика**: Добавление в слайд рисунка, видео и аудиозаписи **(5 ч.)**

**Тема 5.7 Установка эффекта анимации (6 ч.)**

**Теория**: Установка эффекта анимации **(1 ч.)**

**Практика**: Установка эффекта анимации **(5 ч.)**

**Тема 5.6 Раскраска фона и установка перехода слайда. Настройка времени демонстрации презентации. (6 ч.)**

**Теория**: Раскраска фона и установка перехода слайда. Настройка времени демонстрации презентации. **(1 ч.)**

**Практика**: Раскраска фона и установка перехода слайда. Настройка времени демонстрации презентации.**(5 ч.)**

# **Раздел 6: «Творческие проекты (19 ч.)»**

**Тема 6.1 Разработка творческого проекта. (2 ч.)**

**Теория**: Разработка творческого проекта. **(1 ч.)**

**Практика**: Разработка творческого проекта. (**1 ч.)**

**Тема 6.2 Выбор и оформление творческого проекта**. **(15 ч.)**

**Теория**: Выбор и оформление творческого проекта. **(2 ч.)**

**Практика**: Выбор и оформление творческого проекта. (**13 ч.)**

**Тема 6.3 Защита творческих проектов**. **(2 ч.)**

**Практика**: Защита творческих проектов. (**2ч.)**

**Раздел 1. «Повторение» (10 ч.)**

**Тема 1.1 Основные блоки, входящие в персональный компьютер. Техника безопасности в кабинете информатики (2 ч.)**

**Теория**: Основные блоки, входящие в персональный компьютер. Техника безопасности в кабинете информатики. (1 ч.)

**Практика:** Основные блоки, входящие в персональный компьютер. (1 ч.)

**Тема 1.2 Операционная система: назначение и состав. Загрузка операционной системы. Программная обработка данных. (2 ч.)**

**Теория**: Операционная система: назначение и состав. Загрузка операционной системы. Программная обработка данных. (1ч.)

**Практика:** Операционная система: назначение и состав. Загрузка операционной системы. Программная обработка данных. (1 ч.)

**Тема 1.3 Компьютерные вирусы и антивирусные программы.(2 ч.)**

**Теория**: Компьютерные вирусы и антивирусные программы. (1 ч.)

**Практика:** Компьютерные вирусы и антивирусные программы (1 ч.)

**Тема 1.4 Программы – архиваторы WinRAR и WinZip.(2 ч.)**

**Теория**: Программы – архиваторы WinRAR и WinZip. (1 ч.)

**Практика:** Программы – архиваторы WinRAR и WinZip. (1 ч.)

**Тема 1.5 Файлы и папки: имена файлов и папок; полный путь к файлу; атрибуты файла и папки; структура папок на диске (2 ч.)**

**Теория**: Файлы и папки: имена файлов и папок; полный путь к файлу; атрибуты файла и папки; структура папок на диске. (1 ч.)

**Практика:** Файлы и папки: имена файлов и папок; полный путь к файлу; атрибуты файла и папки; структура папок на диске. (1 ч.)

# **Раздел 2 «Компьютерная графика» (27 ч.)**

**Тема 2.1** Программные средства для работы с графикой. Векторная и растровая графика (3ч.)

**Теория**: Программные средства для работы с графикой. Векторная и растровая графика (1.5 ч.)

**Практика:** Программные средства для работы с графикой. Векторная и растровая графика (1,5 ч.)

**Тема 2.2 Графический редактор Paint. Инструменты рисования. Свободное рисование. (4 ч.)**

**Теория**: Графический редактор Paint. Инструменты рисования. (2ч.)

**Практика:** Свободное рисование. (2 ч.)

**Тема 2.3 Инструменты рисования линий. Создание стандартных фигур.(4ч.)**

**Теория**: Инструменты рисования линий. Создание стандартных фигур.(2 ч.) **Практика:** Создание стандартных фигур.(2 ч.)

**Тема 2.4 Заливка областей. Исполнение надписей. (3 ч.)**

**Теория**: Заливка областей. Исполнение надписей.(1 ч.)

**Практика:** Заливка областей. Исполнение надписей (2 ч.).

**Тема 2.5 Изменение масштаба просмотра. Изменение размера рисунка. (2 ч.)**

**Теория**: Изменение масштаба просмотра. Изменение размера рисунка. (1 ч.) **Практика:** Изменение масштаба просмотра. Изменение размера рисунка. (1 ч.)

**Тема 2.6 Сохранение рисунка. Операции с цветом (2 ч.)**

**Теория**: Сохранение рисунка. Операции с цветом **(1 ч.)**

**Практика** Сохранение рисунка. Операции с цветом **(1 ч.)**

**Тема 2.7 Работа с объектами. Выбор фрагмента изображения. (3 ч.)**

**Теория**: Работа с объектами. Выбор фрагмента изображения. **(1 ч.)**

**Практика** Работа с объектами. Выбор фрагмента изображения. **(2 ч.)**

**Тема 2.8 Система автоматизированного проектирования КОМПАС-3D (2 ч.)**

**Теория**: Система автоматизированного проектирования КОМПАС-3D **(1 ч.) Практика** Система автоматизированного проектирования КОМПАС-3D **(1 ч.)**

**Тема 2.9 Построение основных чертежных объектов. Создание векторных рисунков. (4 ч.)**

**Теория**: Построение основных чертежных объектов. Создание векторных рисунков. **(1 ч.)**

**Практика** Построение основных чертежных объектов. Создание векторных рисунков. **(3 ч.)**

**Раздел 3 «Текстовый редактор Microsoft Word (23 ч.)»**

**Тема 3.1 Ввод и редактирование текста: режимы ввода текста и работа с фрагментами; перемещение в документе; режимы работы с документами; отмена и повторение операций. (4 ч.)**

**Теория**: Ввод и редактирование текста: режимы ввода текста и работа с фрагментами; перемещение в документе; режимы работы с документами; отмена и повторение операций.3D **(1 ч.)**

**Практика** Ввод и редактирование текста. **(3 ч.)**

**Тема 3.2 Форматирование текста: форматирование символов; форматирование абзацев; списки; форматирование буквиц. (4 ч.)**

**Теория**: Форматирование текста: форматирование символов; форматирование абзацев; списки; форматирование буквиц. **(1 ч.)**

**Практика** Форматирование текста. **(3 ч.)**

**Тема 3.3 Операции с таблицами: создание таблиц; перемещение по таблице; операции со строками и колонками таблицы; форматирование таблиц; табуляция. (4 ч.)**

**Теория**: Операции с таблицами: создание таблиц; перемещение по таблице; операции со строками и колонками таблицы; форматирование таблиц; табуляция. **(1 ч.)**

**Практика** Операции с таблицами. **(3 ч.)**

**Тема 3.4 Оформление страниц: форматирование колонок; масштабирование страниц; установка параметров страниц; колонтитулы; нумерация страниц. (5 ч.)**

**Теория**: Оформление страниц: форматирование колонок; масштабирование страниц; установка параметров страниц; колонтитулы; нумерация страниц. **(2 ч.)**

**Практика** Оформление страниц. **(3 ч.)**

**Тема 3.5 Дополнительные возможности: проверка орфографии; вставка объектов; вставка математических формул; редактирование фигурного текста** *WordArt.* **Вставка иерархических схем. (6 ч.)**

**Теория**: Дополнительные возможности: проверка орфографии; вставка объектов; вставка математических формул; редактирование фигурного текста *WordArt.* Вставка иерархических схем. **(2 ч.)**

**Практика** Дополнительные возможности: проверка орфографии; вставка объектов; вставка математических формул; редактирование фигурного текста *WordArt.* Вставка иерархических схем. **(4 ч.)**

### **Раздел 4 «Электронные таблицы Microsoft Excel (33 ч.)»**

**Тема 4.1 Знакомство с Microsoft Excel 2007. Что такое электронная таблица**. **(1 ч.)**

**Теория**: Знакомство с Microsoft Excel 2007. Что такое электронная таблица. **(2 ч.)**

**Тема 4.2 Запуск Microsoft Excel 2007. Знакомство с экраном Excel 2007**. **(1 ч.)**

**Теория**: Дополнительные возможности: проверка орфографии; вставка объектов; вставка математических формул; редактирование фигурного текста *WordArt.* Вставка иерархических схем. **(1 ч.)**

**Тема 4.3 Панели инструментов в окне Microsoft Excel 2007. Основное меню Microsoft Excel 2007.Выбор команд меню. Отказ от выбора команд**.**(2 ч.)**

**Теория**: Панели инструментов в окне Microsoft Excel 2007. Основное меню Microsoft Excel 2007.Выбор команд меню. Отказ от выбора команд. **(1 ч.)**

**Практика** Панели инструментов в окне Microsoft Excel 2007. Основное меню Microsoft Excel 2007.Выбор команд меню. Отказ от выбора команд. **(1 ч.)**

**Тема 4.4 Использование специальных клавиш. Получение справочной информации. Работа с файлами в Excel 2007. Открытие, сохранение и закрытие файла. (1ч.)**

**Теория**: Использование специальных клавиш. Получение справочной информации. Работа с файлами в Excel 2007. Открытие, сохранение и закрытие файла. **(1 ч.)**

**Практика** Использование специальных клавиш. Получение справочной информации. Работа с файлами в Excel 2007. Открытие, сохранение и закрытие файла. **(1 ч.)**

**Тема 4.5 Ввод и редактирование данных. Режим ввода. Формат данных. Ввод чисел и текста. Стиль представления данных. Создание стиля. Ввод последовательных рядов данных. Форматирование текста. Поиск и замена данных**.**(4 ч.)**

**Теория**: Ввод и редактирование данных. Режим ввода. Формат данных. Ввод чисел и текста. Стиль представления данных. Создание стиля. Ввод последовательных рядов данных. Форматирование текста. Поиск и замена данных. **(1 ч.)**

**Практика** Ввод и редактирование данных. **(3 ч.)**

**Тема 4.6 Работа с функциями и формулами. Понятие формулы и функции. Понятие функции в Excel. Правила синтаксиса при записи функций. Ввод и редактирование формул. Использование имен в формулах. Значение ошибок в формулах. Перемещение и копирование формул. (4ч.)**

**Теория**: Работа с функциями и формулами. Понятие формулы и функции. Понятие функции в Excel. Правила синтаксиса при записи функций. Ввод и редактирование формул. Использование имен в формулах. Значение ошибок в формулах. Перемещение и копирование формул. **(1 ч.)**

**Практика** Работа с функциями и формулами. Понятие формулы и функции. Понятие функции в Excel. Правила синтаксиса при записи функций. Ввод и редактирование формул. Использование имен в формулах. Значение ошибок в формулах. Перемещение и копирование формул. **(3 ч.)**

**Тема 4.7 Функции. Финансовые. Даты и времени. Математические. Синтаксические. Функции для работы со ссылками и массивами. Функции для работы с базой данных. Текстовые. Логические. Функции для проверки свойств и значений**. **(4ч.)**

**Теория**: Функции. Финансовые. Даты и времени. Математические. Синтаксические. Функции для работы со ссылками и массивами. Функции для работы с базой данных. Текстовые. Логические. Функции для проверки свойств и значений. **(1 ч.)**

**Практика** Функции. Финансовые. Даты и времени. Математические. Синтаксические. Функции для работы со ссылками и массивами. Функции для работы с базой данных. Текстовые. Логические. Функции для проверки свойств и значений. **(3 ч.)**

**Тема 4.8 Панели инструментов. Функции панели инструментов; Размещение кнопок на панели инструментов. Назначение макроса кнопке пользователя. (2ч.)**

**Теория**: Панели инструментов. Функции панели инструментов; Размещение кнопок на панели инструментов. Назначение макроса кнопке пользователя. **(1 ч.)**

**Практика** Панели инструментов. Функции панели инструментов; Размещение кнопок на панели инструментов. Назначение макроса кнопке пользователя. **(1 ч.)**

**Тема 4.9 Диаграммы и графики. Линейчатые диаграммы. Диаграммы с областями. Круговые и кольцевые диаграммы. Изменение формата построения диаграмм по умолчанию**. **(4ч.)**

**Теория**: Диаграммы и графики. Линейчатые диаграммы. Диаграммы с областями. Круговые и кольцевые диаграммы. Изменение формата построения диаграмм по умолчанию.. **(1 ч.)**

**Практика** Диаграммы и графики. Линейчатые диаграммы. Диаграммы с областями. Круговые и кольцевые диаграммы. Изменение формата построения диаграмм по умолчанию. **(3 ч.)**

**Тема 4.10 Дополнительные возможности при построении диаграммы; Графики математических функций. (4ч.)**

**Теория**: Дополнительные возможности при построении диаграммы; Графики математических функций. **(1 ч.)**

**Практика** Дополнительные возможности при построении диаграммы; Графики математических функций. **(3 ч.)**

**Тема 4.11 Макросы. Создание, редактирование, удаление и переименование макроса. Запись в существующий макрос новых действий. (5ч.)**

**Теория**: Макросы. Создание, редактирование, удаление и переименование макроса. Запись в существующий макрос новых действий. **(1 ч.)**

**Практика** Макросы. Создание, редактирование, удаление и переименование макроса. Запись в существующий макрос новых действий. **(4 ч.)**

#### **Раздел 5 Коммуникационные технологии (13ч).**

**Тема 5.1 Информационные ресурсы и сервисы компьютерных сетей: электронная почта, Всемирная паутина, файловые архивы, интерактивное общение. (3ч.)**

**Теория**: Информационные ресурсы и сервисы компьютерных сетей: электронная почта, Всемирная паутина, файловые архивы, интерактивное общение **(1 ч.)**

**Практика** Информационные ресурсы и сервисы компьютерных сетей**. (2 ч.)**

**Тема 5.2** Поиск информации в компьютерных сетях. Браузер Internet Explorer. **(3ч.)**

**Теория**: Поиск информации в компьютерных сетях. Браузер Internet Explorer.**(1 ч.)**

**Практика** Поиск информации в компьютерных сетях. **(2 ч.)**

**Тема 5.3 Разработка Web-сайтов с использованием языка разметки гипертекста (HTML – Hyper Text Markup Language). (7 ч.)**

**Теория**: Разработка Web-сайтов с использованием языка разметки гипертекста (HTML – Hyper Text Markup Language.**(1 ч.)**

**Практика** Разработка Web-сайтов с использованием языка разметки гипертекста. **(6 ч.)**

**Раздел 6 Редактор презентаций Power Point (22 ч.)**

**Тема 6.1 Что такое презентация. Окно редактора презентаций Power Point**; **(1 ч.)**

**Теория**: Что такое презентация. Окно редактора презентаций Power Point. **(1 ч.)**

**Тема 6.2 Создание презентации. Общие правила работы с объектами презентаций (3 ч.)**

**Теория**: Создание презентации. Общие правила работы с объектами презентаций.**(1 ч.)**

**Практика** Создание презентаций **(2 ч.)**

**Тема 6.3 Создание текстового объекта. Создание текста WordArt**. **(3 ч.) Теория**: Создание текстового объекта. Создание текста WordArt. (**1 ч.)**

**Практика** Создание текстового объекта. Создание текста WordArt. **(2 ч.)**

**Тема 6.4 Автофигуры: создание шаблона; раскраска; придание тени и объема**. **(3 ч.)**

**Теория**: Автофигуры: создание шаблона; раскраска; придание тени и объема. (**1 ч.)**

**Практика** Автофигуры: создание шаблона; раскраска; придание тени и объема. **(2 ч.)**

**Тема 6.5 Команда «Формат…». Действия над объектами**. **(3 ч.)**

**Теория**: Команда «Формат…». Действия над объектами. (**1 ч.)**

**Практика** Команда «Формат…». Действия над объектами. **(2 ч.)**

**Тема 6.6 Добавление в слайд рисунка, видео и аудиозаписи**. **(3 ч.)**

**Теория**: Добавление в слайд рисунка, видео и аудиозаписи (**1 ч.)**

**Практика** Добавление в слайд рисунка, видео и аудиозаписи. **(2 ч.)**

**Тема 6.7 Установка эффекта анимации**. **(3 ч.)**

**Теория**: Установка эффекта анимации. (**1 ч.)**

**Практика** Установка эффекта анимации**. (2 ч.)**

**Тема 6.8 Раскраска фона и установка перехода слайда. Настройка времени демонстрации презентации**. **(3 ч.)**

**Теория**: Раскраска фона и установка перехода слайда. Настройка времени демонстрации презентации. (**1 ч.)**

**Практика** Раскраска фона и установка перехода слайда. Настройка времени демонстрации презентации. **(2 ч.)**

**Раздел 7 Творческие проекты (16ч.)**

**Тема 7.1** Разработка творческого проекта. **(3 ч.)**

**Теория**: Разработка творческого проекта **1 ч.)**

**Практика** Разработка творческого проекта. **(2 ч.)**

**Тема 7.2 Выбор и оформление творческого проекта**. **(11 ч.)**

**Практика** Выбор и оформление творческого проекта. **(11 ч.)**

**Тема 7.3 Защита творческих проектов (2 ч.)**

**Практика** Защита творческих проектов

# **Материально-техническая база (необходимая и имеющиеся) для реализации программы**

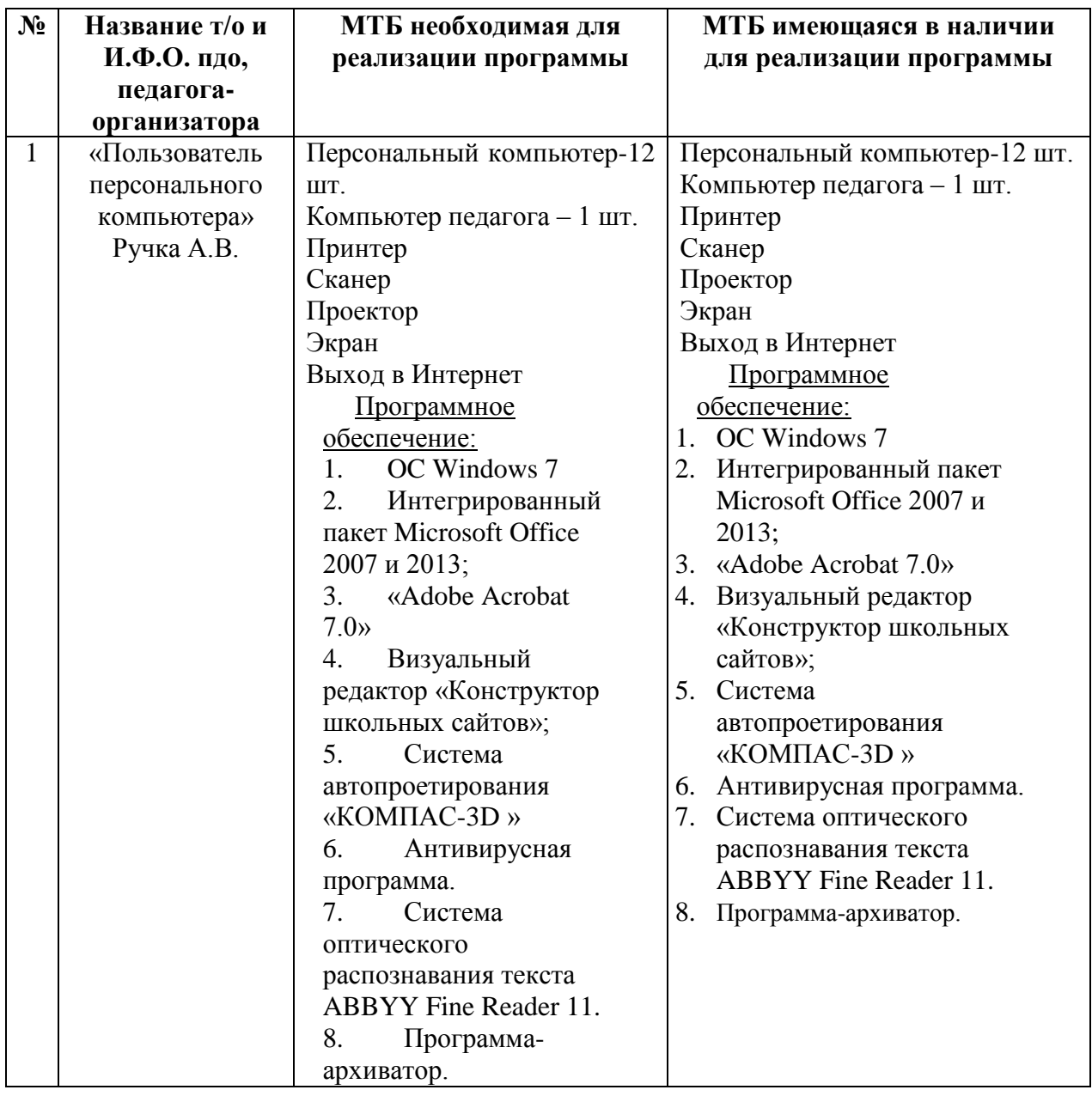

#### **Обеспечение безопасности жизни и здоровья обучающихся**

#### **Общие правила техники безопасности:**

1. В творческое объединение (ТО) допускаются обучающиеся ознакомившиеся и выполняющие требования техники безопасности;

2. Обо всех неисправностях, поломках, утечках необходимо сообщать руководителю ТО и не приступать к занятиям до устранения их нарушений.

3. До и после занятий необходимо проветривать помещение.

4. Бережно относиться к имуществу Центра.

5. В Центре находиться в сменной обуви, без головного убора.

### **Техника безопасности во время работы:**

1. Содержать рабочее место в чистоте, не допускать загромождения рабочего места, входов-выходов посторонними предметами, которые в данное время не используются в работе, играх.

2. Без разрешения педагога не включать теле-, видео- аппаратуру.

3. Использовать электророзетки только по назначению.

4. О неисправности аппаратуры сообщать педагогу.

5. Запрещается самостоятельно устранять неполадки.

6. Разрешается пить только кипяченую воду.

### **Требования безопасности при аварийных ситуациях:**

1. При прекращении подачи электроэнергии сообщить педагогу, который должен отключить электрооборудование из сети (розетки), покинуть помещение.

#### **Список литературы**

#### *Литература, используемая педагогом*

1. Конвенция о правах ребенка.

2. Федеральный закон от 29.12.2012г. № 273 - ФЗ «Об образовании в РФ».

3. Концепция модернизации дополнительного образования детей РФ до 2020г.4.

4. Бюллетень программно-методических материалов для учреждений дополнительного образования детей. – 2004. - № 4, 6.

5. Выготский Л.С. Воображение и творчество в детском возрасте. М., Просвещение, 2010.

6. Лузина Л.М., Степанов Е.Н., Педагогу о современных подходах и концепциях воспитания. – М.: ТЦ Сфера, 2005.

7. Зубец В.В., Ильин А.А «Осваиваем MS- Office и Windows», Тамбов Изд-во ООО» Центр-пресс»,2002.

8. Орлов И.В., «Процесс обучения: средства и методы» Московский унт потребкооперации,2000

9. «Программы лауреатов 5 Всероссийского конкурса авторских программ дополнительного образования детей» Под редакцией А.В. Егорова. Москва, «ГОУ ЦРСДОД»,2005.

10. Фигурнов В.Э. «IBM PS для пользователя: краткий курс» ИНФРА-М,2003.

11. Глушаков С.В., Мельников И.В. Персональный компьютер. Учебный курс/ Худож. – оформитель А.С. Юхтман. – Харьков: Фолио; Ростов – на – Дону; Феликс, 2000. – 520 с. – (Домашняя библиотека).

12. Кравченко Г.Ф., Лховидов А.И. Оформление иллюстраций на компьютере в школе и дома. Практическое пособие для детей, родителей и учителей. Под редакцией профессора Краморова С.О. \Ростов – на – Дону. Ростовский госпедуниверситет. 2000. с. 131. илл. 42

#### *Литература, рекомендуемая для детей и родителей*

1. «Информатика. Базовый курс». Под ред. С.В.Симоновича. СПб, 2002.

2. Шафран Ю.А. Москва,2001 «1500 основных понятий, терминов и практических советов для пользователя ПК»,Москва,2001

3. Чернушевич Н. Степанов Е.Личный сайт школьника\\ Воспитание школьника, №4, 2004.

4. Глушаков С.В., Мельников И.В. Персональный компьютер. Учебный курс/ Худож. – оформитель А.С. Юхтман. – Харьков: Фолио; Ростов – на – Дону; Феликс, 2000. – 520 с. – (Домашняя библиотека).

5. Кравченко Г.Ф., Лховидов А.И. Оформление иллюстраций на компьютере в школе и дома. Практическое пособие для детей, родителей и учителей. Под редакцией профессора Краморова С.О. \Ростов – на – Дону. Ростовский госпедуниверситет. 2000. с. 131. илл. 42

#### *ТЕМАТИЧЕСКОЕ ПЛАНИРОВАНИЕ 1.1 ПРИМЕРНОЕ ТЕМАТИЧЕСКОЕ ПЛАНИРОРОВАНИЕ 1 ГОД ОБУЧЕНИЯ*

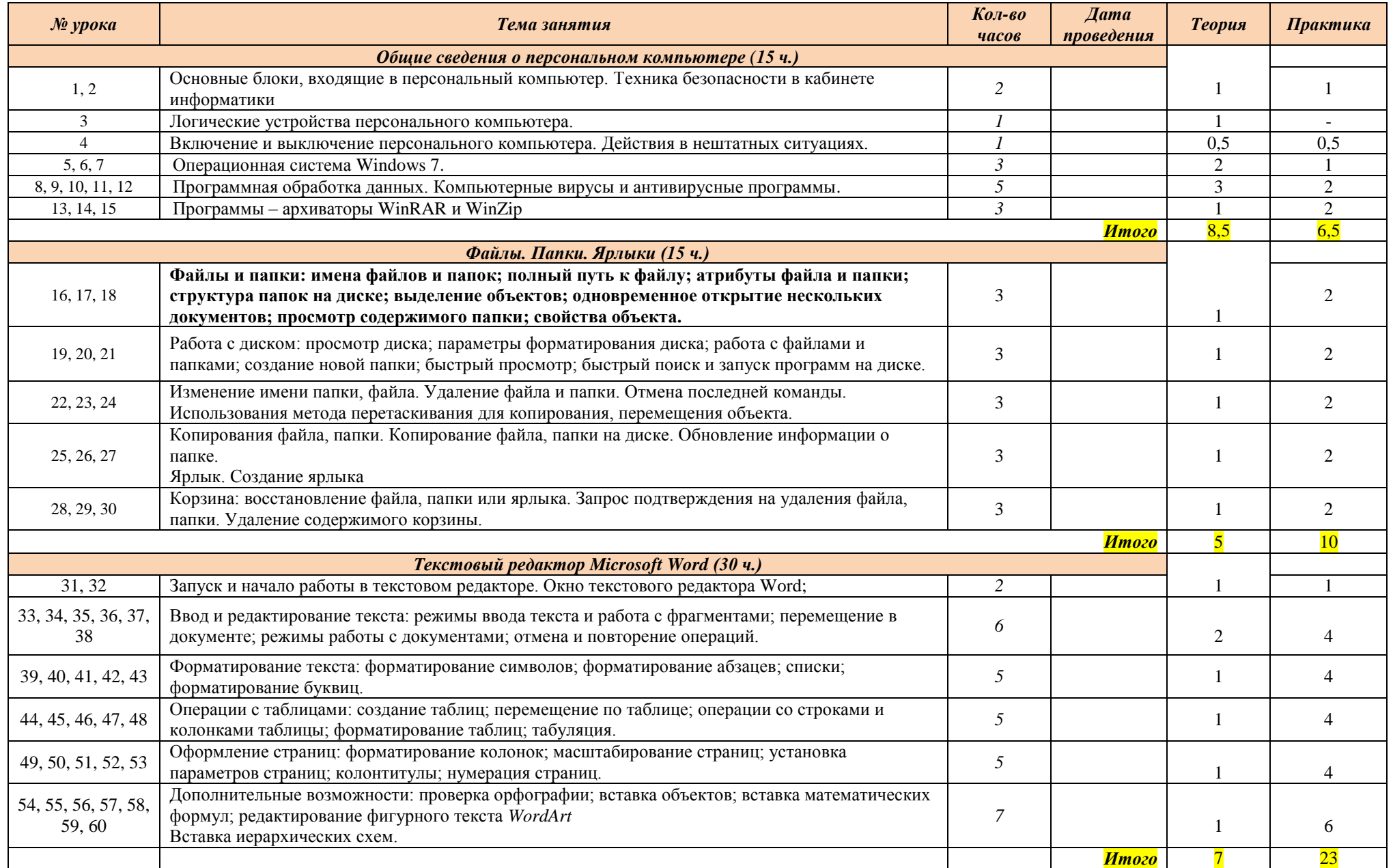

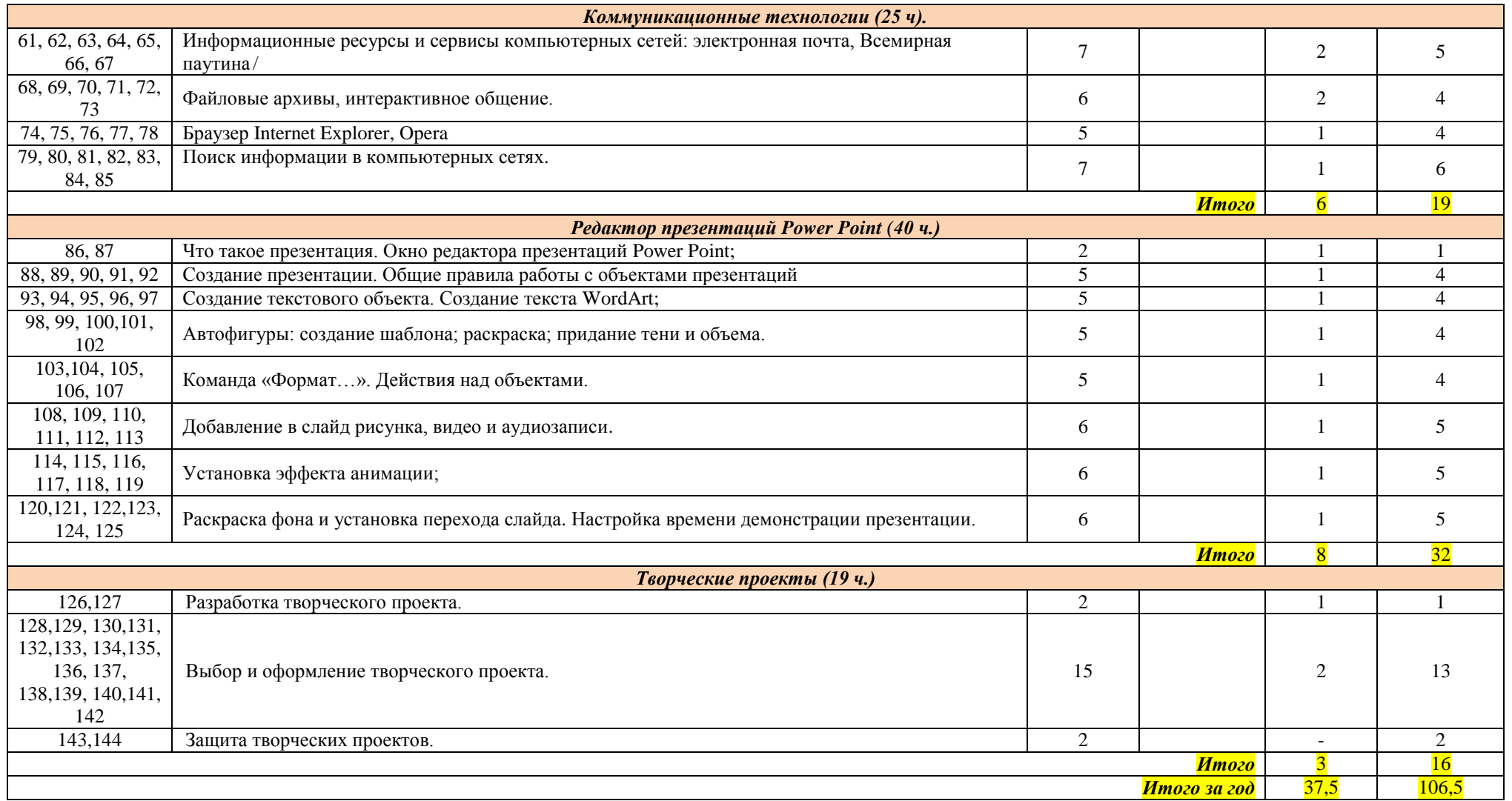

#### *1.2 ПРИМЕРНОЕ ТЕМАТИЧЕСКОЕ ПЛАНИРОРОВАНИЕ 2 ГОД ОБУЧЕНИЯ*

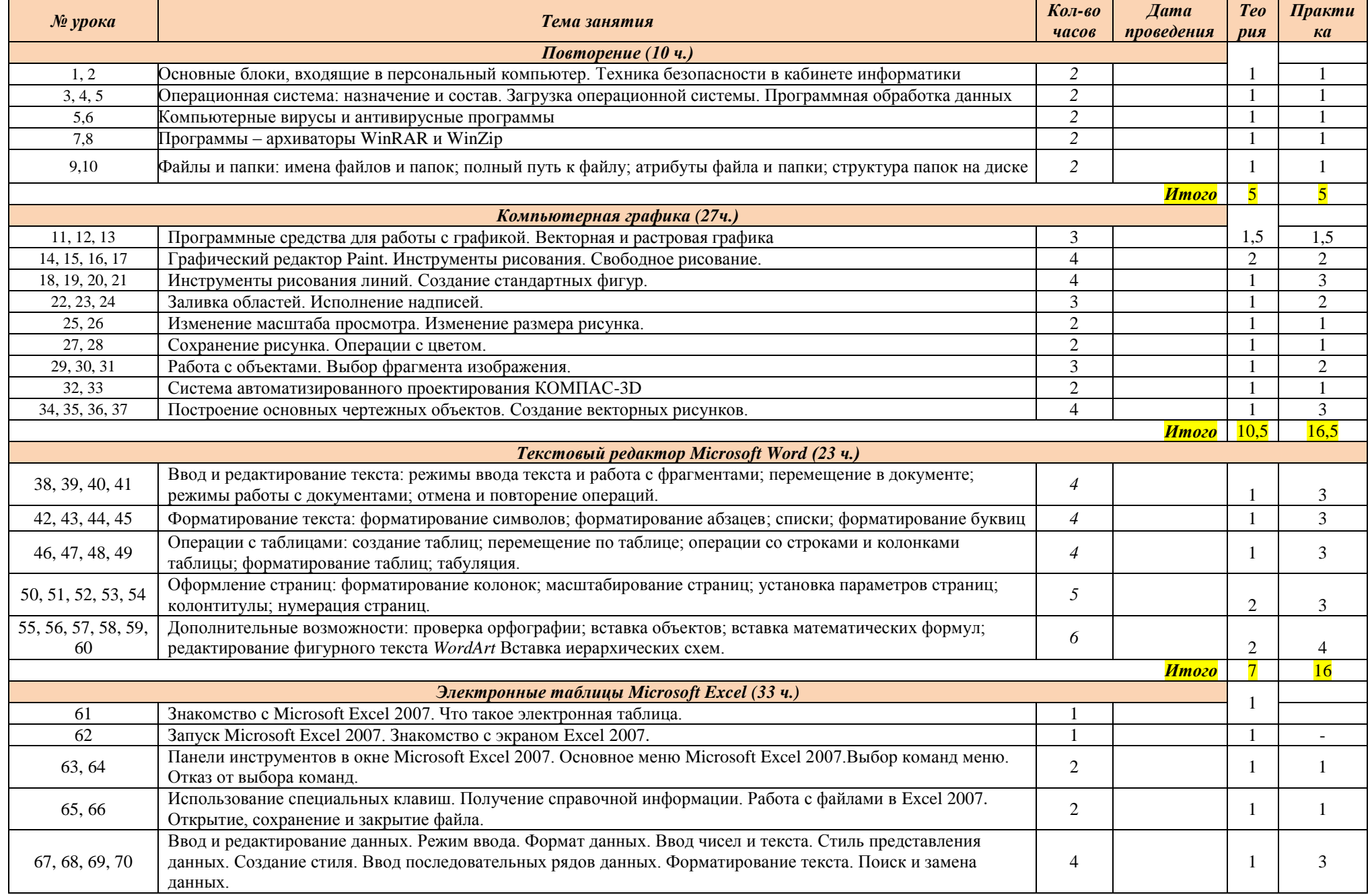

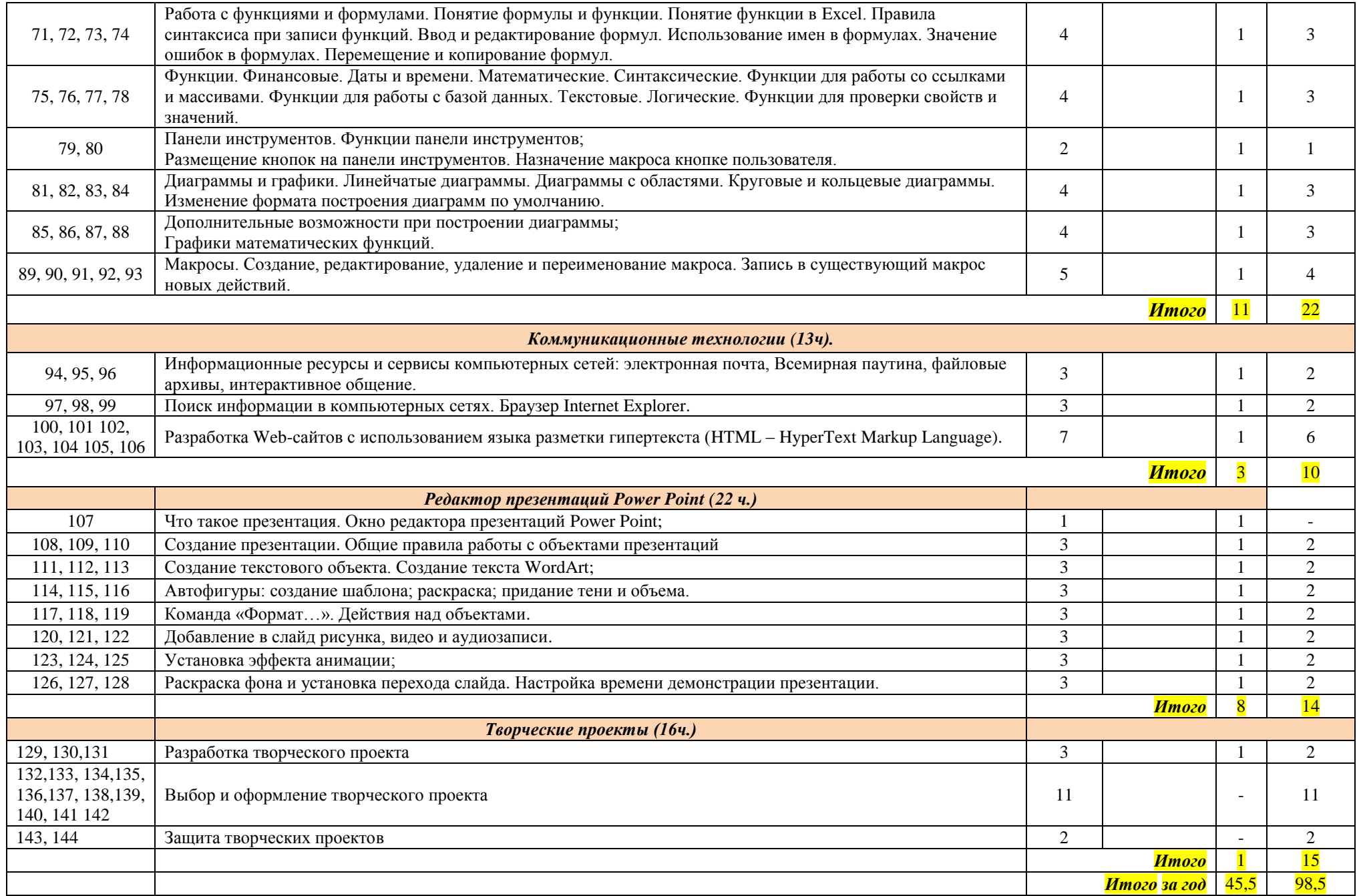

# **МЕТОДИЧЕСКОЕ ОБЕСПЕЧЕНИЕ ДОПОЛНИТЕЛЬНОЙ ОБЩЕОБРАЗОВАТЕЛЬНОЙ ПРОГРАММЫ**

- 1. На базе кружка создано объединение, основанное на принципах самоуправления и самоопределения.
- 2. Внутри объединения избирается староста. Он следит за санитарным состоянием компьютеров, дисциплиной на занятиях, продумывает творческие задания для отдельных учащихся, создает творческие группы, организует соревнования по сетевым компьютерным группам.
- 3. В основе создания творческого объединения лежит идея социально-педагогического взаимодействия: «Родитель- ученик- педагог». Для наибольшей результативности обучения к работе с детьми активно привлекаются родители и учителя - предметники. Они оказывают как моральную, так и психологическую поддержку обучающихся. Проводится совместное обучение, совместное осваивание программного обеспечения, программ по предметам.

Занятия проводятся в специально оборудованном помещении. Помещение соответствует требованиям СанПиН. Особое внимание обращается на технику безопасности при работе с вычислительной техникой.

Для успешной реализации программы необходимо, чтобы занятия проводились в компьютерном классе, оснащенном соответствующим машинным парком и программным обеспечением:

2. ПК – основная конфигурация, обеспечивающая мультимедиавозможности: видеоизображение, качественный стереозвук, речевой ввод с микрофона и др.

3. Устройства для ввода текстовой информации и манипулирования экранными объектами – клавиатура и «мышь»;

- 4. Сканер;
- 5. Принтер;
- 6. Проектор;

7. Выход в Интернет.

Для группы в программе прописан учебно-тематический план, который в течение учебного года может корректироваться в соответствии с интересами и потребностями обучающихся.

**Диагностические материалы**

Диагностическая работа по теме: «Текстовый редактор Microsoft Word »

#### 1 вариант

Т1. Какая программа является текстовым редактором:

- 1) Date.exe;
- 2) Microsoft Map;
- 3) Power Point;
- 4) Word Pad.

Т2. С помощью, какой пиктограммы можно запустить редактор Microsoft Word:

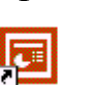

 $\mathbf{1}$ 

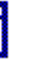

2

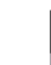

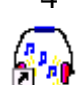

2) Для выбора элементов меню.

4) Для оформления экрана.

Т 3. Для набора заглавных букв надо нажать клавишу:

1) Num Lock;

- 2)  $Ctrl + Alt;$
- 3) Shift;
- 4) Scroll Lock

Т 4. Какое начертание шрифта используется для набора слова НИНА:

- 1) обычный;
- 2) полужирный;
- 3) курсив;
- 4) полужирный курсив.

Т 5. Какая кнопка на панели инструментов выполняет функцию Сохранить?

$$
\begin{array}{|c|c|}\n\hline\n1 & 2 & 3 & 4 \\
\hline\n\end{array}
$$

Т6. Какая кнопка на панели инструментов выполняет функцию Создать?

$$
\begin{array}{c}\n\Box \quad \mathbf{p} \\
\Box \quad \mathbf{p} \\
1, \quad 2, \quad 3, \quad 4.\n\end{array}
$$

Т7. В каких единицах измеряется размер шрифта:

1) Пиксели; 2) Миллиметры 3) Дюймы 4) Пункты.

Т 8. Вы используете стандартный формат бумаги А 4 и книжную ориентацию страницы. Чему равна ширина страницы в сантиметрах:

1) 17 см.  $2)$  21 cm. 3) 30 см. 4) 10 см.

Т 9. Имеется таблица 4 строки и 5 столбцов. После выделения третьего и четвертого столбца выполнена команда: Таблица > Объединить ячейки. Сколько ячеек после этой команды будет в таблице:

 $1)$  3  $2)9$  $3) 13$  $4) 20$ 

Т 10. Для чего предназначены полосы прокрутки?

1) Для измерения размеров документа.

3) Для быстрого перемещения по тексту.

Т 11. Для чего предназначен Помощник?

1) Для украшения окна документа.

2) Для получения быстрых советов и справок.

3) Для демонстрации анимационных возможностей.

4) для вставки в текст документа анимации.

**Т 12.** С помощью, какой команды можно изменить ориентацию текста на листе бумаги?

- 1) Файл  $\rightarrow$  Параметры страницы  $\rightarrow$  Поля. 2) Файл  $\rightarrow$  Предварительный просмотр.
- 3) Файл  $\rightarrow$  Параметры страницы  $\rightarrow$  Размер бумаги.
- 4) Файл → Печать → Свойства
- **Т 13.** Укажите номер пиктограмм выполняющих «Предварительный просмотр»:

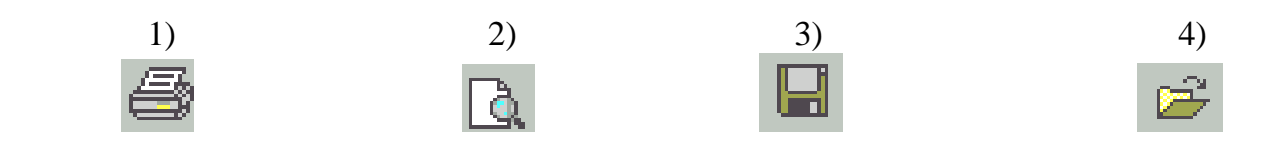

**Т 14.** Для чего предназначен буфер редактора Microsoft Word?

- 1) Для длительного хранения нескольких фрагментов текста и рисунков
- 2) Для временного хранения копии какого-либо блока или удаленного блока
- 3) Защиты информации от вирусов.

4) Для передачи текста на печать.

**Т 15**. С помощью, какой последовательности команд можно получить следующий тип надписи:

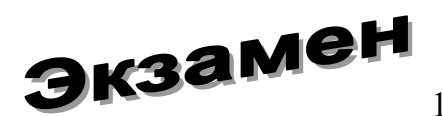

1) Правка Специальная

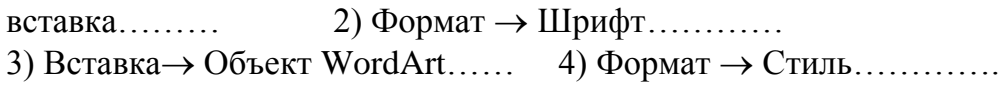

**Т16**. С помощью, какой клавиши верхнего меню можно проверить правописание?

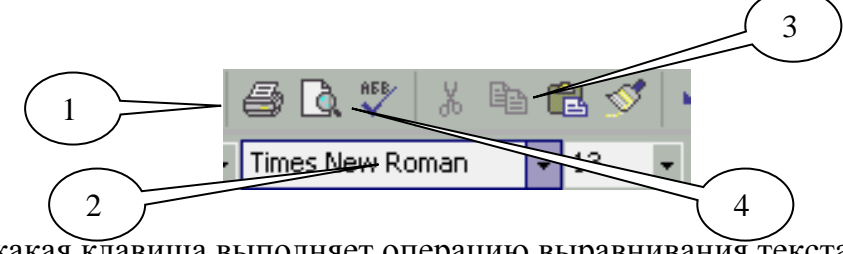

**Т 17**. Укажите, какая клавиша выполняет операцию выравнивания текста по правому краю:

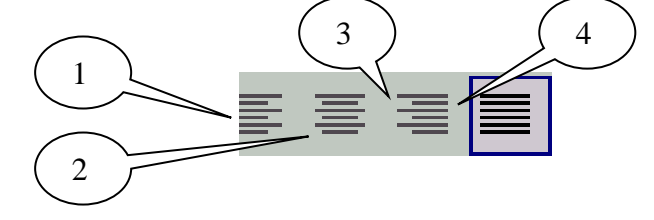

**Т 18**. Укажите, с помощью какого редактора была введена следующая информация:

$$
\frac{a+b+ \sqrt[3]{x^5}}{\sqrt{x+4}} - (a * b)
$$
  
1) Microsoft Equation 3.0  
3) PowerPoint  
3) PowerPoint  
3) Paint

**Т 19.** Перечислите, какую информацию можно получить, выполнив Файл  $\rightarrow$  Свойства? 1)Название документа 2) Тип документа 3)Фамилию автора 4)Дату создания

5)Все перечисленное выше.

Т 20. Что такое «форматирование таблицы»?

1) Это изменение положения таблицы в документе.

2) Это изменение размера шрифта и положения надписей в ячейках.

3) Это изменение размеров ячеек, вставка и удаление строк и столбцов таблицы, объединение и разбивка ячеек.

#### Диагностическая работа по теме: «Текстовый редактор Microsoft Word »  $\frac{2 \textit{g}}{2 \textit{g}}$ ариант

Т1. Какая программа является текстовым редактором:

- 1. Date.exe:
- 2. Microsoft Word;
- 3. Power Point:
- 4. Word Pad.

Т2. С помощью, какой пиктограммы можно запустить редактор Microsoft Word:

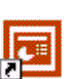

 $\mathbf{1}$ 

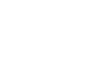

 $\mathcal{R}$ 

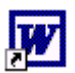

- Т 3. Для набора заглавных букв надо нажать клавишу:
	- 1. Num Lock;
	- 2.  $Ctrl + Alt$ ;
	- 3. Scroll Lock
	- 4. Caps Lock
- Т 4. Какое начертание шрифта используется для набора слова КЛАСС:

 $\mathcal{D}_{\mathcal{L}}$ 

- 1. обычный;
- 2. полужирный;
- 3. полужирный курсив, подчеркнутый
- 4. курсив.
- Т 5. Какая кнопка на панели инструментов выполняет функцию Открыть?

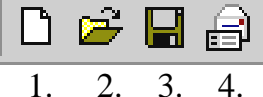

Т6. Какая кнопка на панели инструментов выполняет функцию Сохранить?

$$
\begin{array}{c|c|c|c}\n\mathbf{D} & \mathbf{E} & \mathbf{B} & \mathbf{B} \\
\hline\n1. & 2. & 3. & 4.\n\end{array}
$$

Т7. В каких единицах измеряется размер шрифта:

1) Пункты.; 2) Миллиметры 3) Дюймы 4) Пиксели

Т 8. Вы используете стандартный формат бумаги А 4 и книжную ориентацию страницы. Чему равна высота страницы в сантиметрах:

1) 29,7 см. 2) 21 см. 3) 30 см. 4) 10 см.

Т 9. Имеется таблица 4 строки и 5 столбцов. После выделения четвертого и пятого столбца выполнена команда: Таблица  $\rightarrow$  Объединить ячейки. Сколько ячеек после этой команды будет в таблице:

 $1)$  3  $2)19$  $3) 13$  $4) 20$ 

Т 10. Для чего предназначены полосы прокрутки?

- 1) Для быстрого перемещения по тексту.
- 3). Для измерения размеров документа

2) Для выбора элементов меню.

- 4) Для оформления экрана.
- Т 11. Для чего предназначен Предварительный просмотр?
	- 1) Для просмотра содержимого определенного листа документа.
	- 2) Для получения быстрых советов и справок.
	- 3) Лля демонстрации анимационных возможностей.
	- 4) для вставки в текст документа анимации.
- Т 12. С помощью, какой команды можно распечатать содержимое документа?
	- 1) Файл  $\rightarrow$ Параметры страницы  $\rightarrow$  Поля. 2) Файл → Предварительный просмотр.
	- 3) Файл → Параметры страницы → Размер бумаги.
	- 4) Файл → Печать

Т 13. Укажите номер пиктограмм выполняющих команду «Печать»: 2)

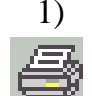

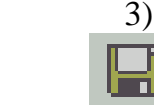

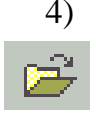

Т 14. Для чего предназначен буфер редактора Microsoft Word?

1) Для временного хранения копии какого-либо блока или удаленного блока

- 2) Для длительного хранения нескольких фрагментов текста и рисунков
- 3) Защиты информации от вирусов.

4) Для передачи текста на печать.

 $T<sub>15</sub>$ С помощью, какой последовательности команд можно получить следующий тип надписи:

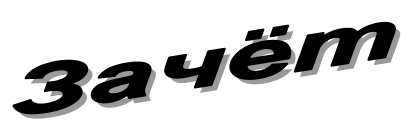

1) Вставка  $\rightarrow$  Объект WordArt...... 2) Формат  $\rightarrow$  Шрифт...........

3) Формат  $\rightarrow$  Стиль.............

Т16. С помощью, какой клавиши верхнего меню можно выполнить команду Вставить

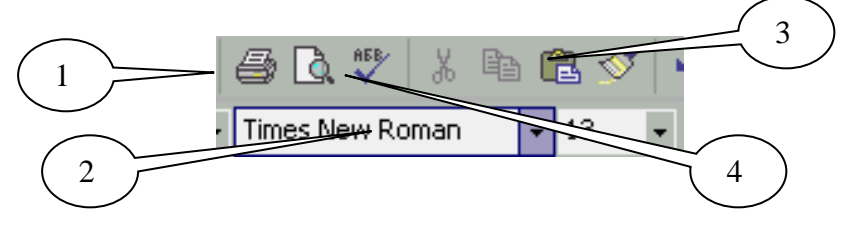

Т 17. Укажите, какая клавиша выполняет операцию выравнивания текста по ширине:

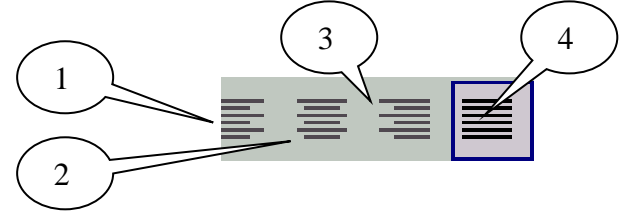

Т 18. Какими способами можно закрыть окно программы Microsoft Word:

- 1) Воспользоваться значком  $\|\mathbf{x}\|$  на строке заголовка.
- 2) Воспользоваться клавиатурой Alt+F4
- 3) Файл →Выход
- 4) Всеми перечисленными выше способами..

# Т 19. Перечислите, какую информацию можно получить, выполнив Таблица-> Вставить?

1) Название документа

2) Тип документа 4) Дату создания

3) Информацию о количестве строк и столбцов в таблице;

Т 20. Что такое «редактирование таблицы»?

1) Это название документа;

2) Это внесение изменений в таблицу;

3) Это изменение размеров ячеек, вставка и удаление строк и столбцов таблицы, объединение и разбивка ячеек.

# Ответы к диагностичесой работе по теме: «Текстовый редактор Microsoft Word

 $\overline{\mathcal{V}}$ 

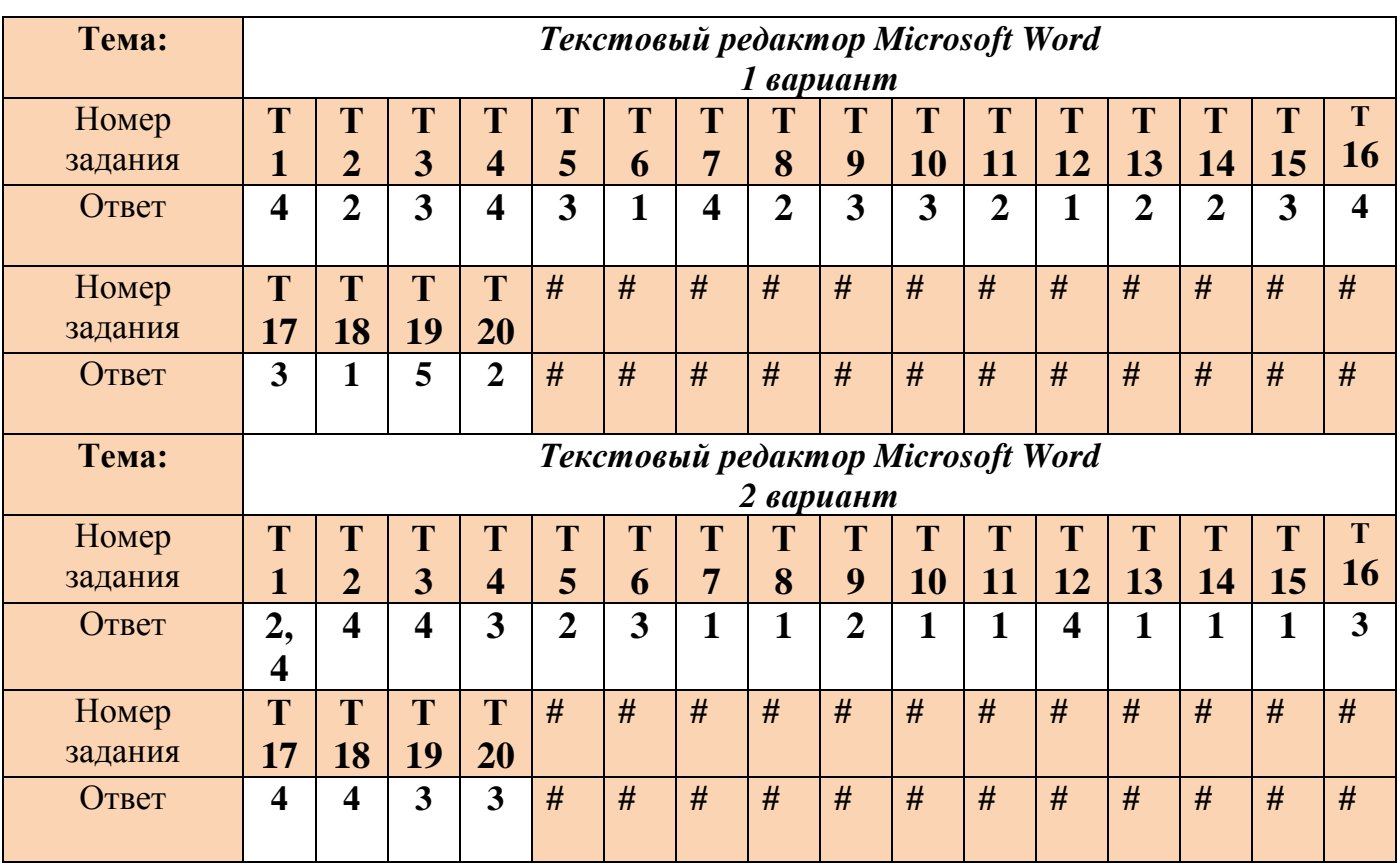

# Диагностическая работа по теме: «Электтронные таблицы Microsoft Excel"

 $1$  вариант

1. Ячейка это

- область электронной таблицы, находящаяся на пересечении столбца и строки, это наименьшая  $\mathbf{1}$ . структурная единица на рабочем листе.
- $\overline{2}$ . ячейка, в которой в данный момент находится курсор
- $\mathcal{R}$ группа последовательных ячеек

#### 2. Блок (диапазон) ячеек это:

- ячейка, в которой в данный момент находится курсор 1.
- $\overline{2}$ . группа последовательных ячеек.
- $\overline{3}$ . область электронной таблицы, находящаяся на пересечении столбца и строки, это наименьшая структурная единица на рабочем листе.

 $\overline{4}$ .

3. Абсолютная ссылка в электронной таблице используется:

- $1.$ для указания адреса ячейки вычисляемого относительно ячейки, в которой находится формула
- $\overline{2}$ . для указания фиксированного адреса ячейки
- 4. Текст в электронной таблице это:
- последовательность букв, иногда цифр или некоторых специальных символов. 1.
- цифры и различные символы: знак процента, знак мантиссы, круглые скобки, денежные обозначения (р. 2. или \$), разделители
- $\mathfrak{Z}$ . арифметические и логические выражения

5. Название строки в электронной таблице обозначается: 2) F117  $1) 13C$  $3)127$  $(4)$  AB

6. С помощью какой клавиши стандартной панели, можно вызвать мастера диаграмм?  $\overline{3}$  $\overline{2}$ 1  $\overline{4}$ **HAQQ** ( 5 Q <sup>#</sup> ) X & B + 3 | 10 + 0  $2 - 41$   $1$   $1$   $1$   $1$   $10$   $10$   $10$  $-2$ . 日序

7 Алрес, какой ячейки является абсолютным:

1) \$8\$E  $2)$  \$A: \$3 3) SF\$11 4) AS\$6 8 Какую клавишу меню нужно нажать чтобы появилось окно фрагмент которого представлен

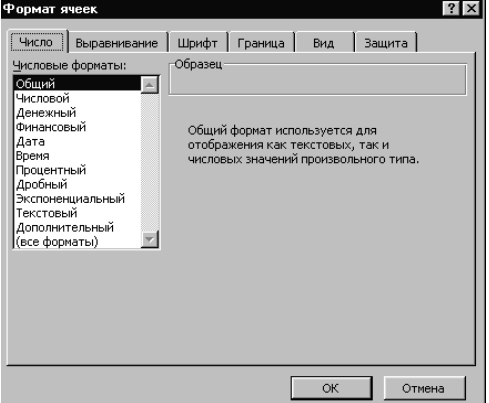

- 1) Файл  $\rightarrow$  Печать ....
- 2) Формат  $\rightarrow$  Ячейки .....
- 3) Таблица  $\rightarrow$  Вставить...
- 4) Вставка  $\rightarrow$  Объект ......

9. Какие данные не могут находить в ячейке

 $2)$  Текст

3) Число 4) Лист

10. В ячейки D5, D6, E5, E6 введены соответственно числа: 8, 3, 5, 2. В ячейке G3 введена формула = CУММ (D5:E6). Какое число будет в ячейке G3:  $210$  $\overline{4}$   $\overline{2}$   $\overline{4}$ 

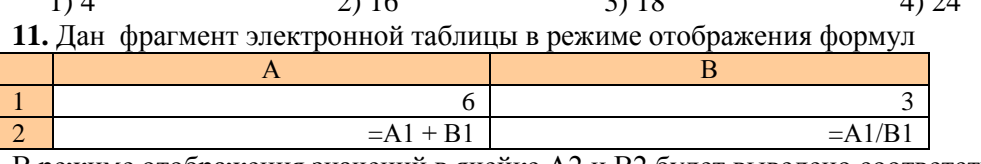

В режиме отображения значений в ячейке А2 и В2 будет выведено соответственно: 1) 2 и 5;  $2) 9 1 2$  $3) 6 4 3$ 4) 3 и 6

#### Диагностическая работа по теме: «Электтронные таблицы Microsoft Excel" 2 вариант

1. Электронная таблица это:

1) Формула

1) Средство передачи электронной почты;

- 2) Программа для решения математических и экономических задач;
- 3) таблица кодировки символов по ASCII;
- 4) Устройство расширения оперативной памяти компьютера.
- 2. Текушая (активная ячейка) это:
	- $1<sub>1</sub>$ область электронной таблицы, находящаяся на пересечении столбца и строки, это наименьшая структурная единица на рабочем листе.
	- $\overline{2}$ . ячейка, в которой в данный момент находится курсор
	- $3.$ группа последовательных ячеек

3. Относительная ссылка в электронной таблице используется:

для указания адреса ячейки вычисляемого относительно ячейки, в которой находится формула  $1<sub>1</sub>$ 

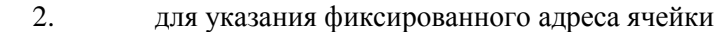

- **4.** Ячейки рабочего листа электронной таблицы могут содержать:
	- 1. исходные или первичные данные константы;
	- 2. производные данные, которые рассчитываются с помощью формул или функций
	- 3. все перечисленные выше.

**5.** Числа в электронной таблице это:

- 1. последовательность букв, иногда цифр или некоторых специальных символов.
- 2. цифры и различные символы: знак процента, знак мантиссы, круглые скобки, денежные обозначения (р. или \$), разделители
- 3. арифметические и логические выражения
- **6**. Содержимое ячейки отображается:
	- 1) в строке формул;  $3)$  В строке состояния;
	- 2) В поле имени; 4) В заголовке окна.
- 
- **7**. С помощью какой клавиши стандартной панели можно загрузить таблицу с диска

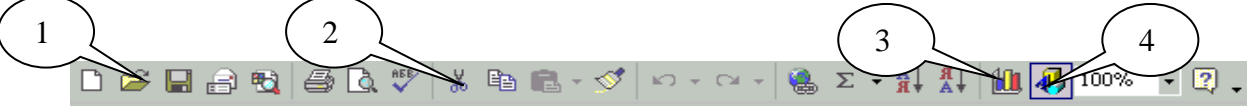

**8**. Курсор стоит на ячейке D5. Как одновременно выделить содержимое ячеек А3, А4, А5:

- 1. Щелкнуть одновременно по ячейкам А3, А4, А5;
- 2. Нажать клавишу Alt и удерживая ее, щелкнуть по ячейкам А3, А4, А5;
- 3. Щелкнуть на ячейке А3 и протащить указатель мыши до ячейки А5;
- 4. Нажать клавишу Shift и, не отпуская ее, щелкнуть по ячейкам А3, А4, А5.

**9**. В ячейки C4, C5, D4, D5 введены соответственно числа: 5, 3, 4, 8. В ячейке Е9 введена формула = СРЗНАЧ (С4: D5). Какое число будет в ячейке Е9:

$$
1) 20 \t\t\t 2) 13 \t\t\t 3) 5 \t\t\t 4) 4
$$

**10**. В ячейке F1 отображается последовательность символов 542, 13 р., а в строке формул последовательность символов 542, 13. Какой формат имеет ячейка F 1:

- 1) Экспоненциальный; 2) Числовой;
- 3) Общий; 4) Финансовый.

**11**. Дан фрагмент электронной таблицы в режиме отображения значений

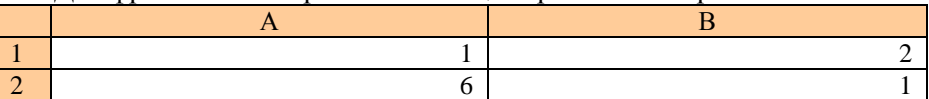

Известно, что в первой строке находятся числа, во второй формулы. Какие формулы могут находиться в ячейках А2 и В2?

1) в А2: =3\*В1, в В2: = А1-В1

- 2) в А2:  $=3*B1$ , в В2:  $= A1-B15$
- 3) в А2:  $=3*B1$ , в В2:  $= B1-A1$

#### *Ответы к диагностической работе\_ по теме: «Электтронные таблицы Microsoft Excel"*

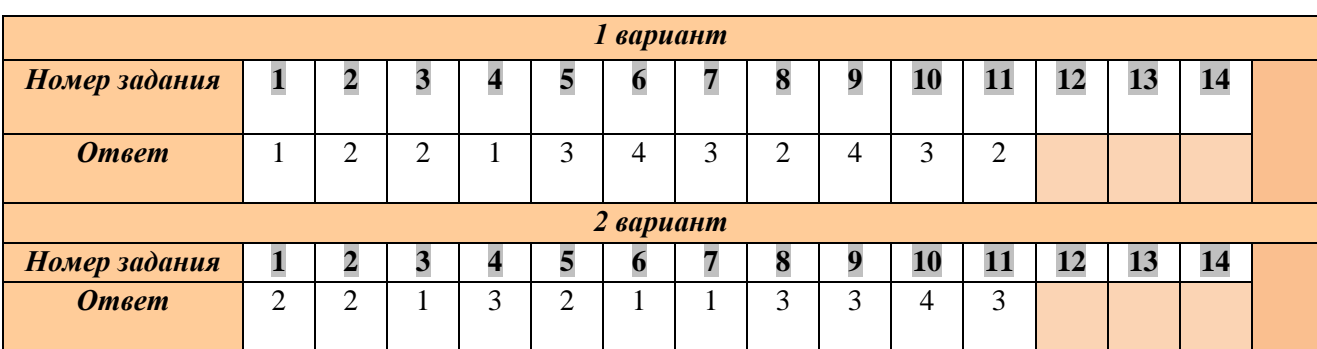

**Дидактические материалы**

#### **Практическое задание по текстовому редактору Microsoft Word Задание № 1 СОЗДАНИЕ ТАБЛИЧНОГО ДОКУМЕНТА Вариант № 1**

#### 1. Создать документ:

**Ведомость поступления материалов на склад за \_\_\_\_\_ месяц**

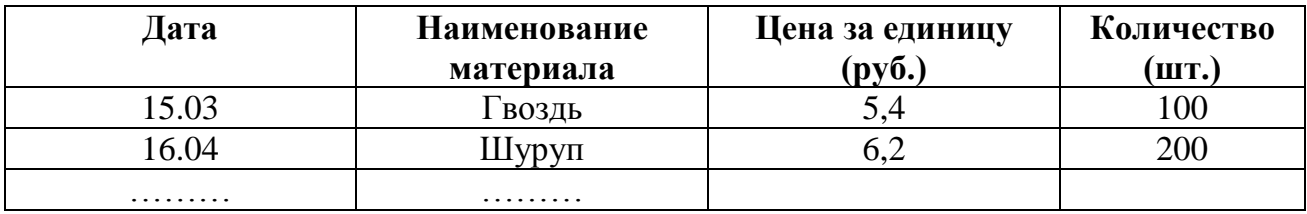

- 2. Вставить в таблицу дополнительно 8 10 пустых строк для размещения данных.
- 3. Ввести во вставленные строки исходные данные (набор данных произвольный).
- 4. Отформатировать таблицу ведомости по своему желанию.

#### **ЗАДАНИЕ №2 СОЗДАНИЕ ТЕКСТОВОГО ДОКУМЕНТА Вариант 1**

1. Создать документ следующего вида:

#### *Ростовский банк предлагает к реализации сберегательные сертификаты для физических лиц* Вид ценной бумаги –

сертификат для предъявителя, форма выпуска – документарная.

#### Эмитент –

акционерный коммерческий банк Сберегательный банк России.

#### Номинальная стоимость –

1000 рублей, 10000 рублей, 50000 рублей.

Ставка дохода – процентная.

*С 15 июля 1998 года установлены следующие процентные ставки по сберегательным сертификатам Сберегательного банка России образца 1997 года. Сберегательные сертификаты свободно принимаются к оплате в любом учреждении Сбербанка на территории России.*

#### **Консультации по телефонам: 64 – 49 - 96, 67 – 18 – 36.**

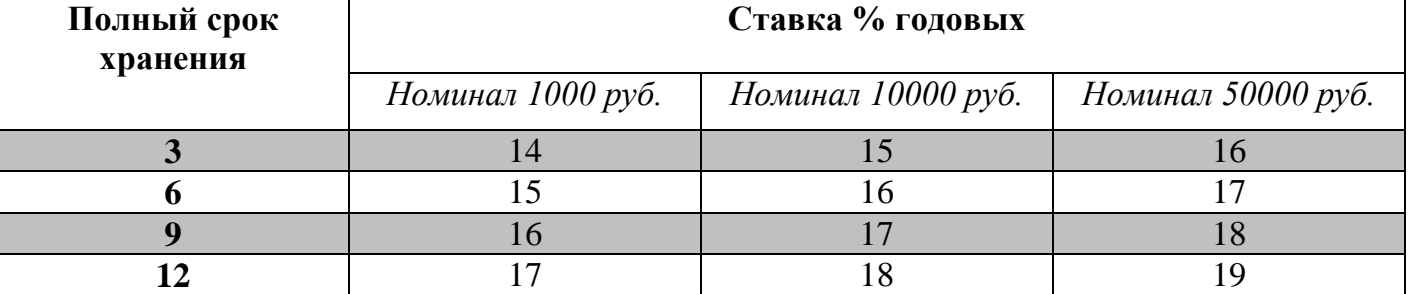

- 2. Сохранить документ в папке «Мои документы».
- 3. Выполнить предварительный просмотр документа.
- 4. Вывести документ на бумагу.

#### **Практическое задание по текстовому редактору Microsoft Word Задание № 1 СОЗДАНИЕ ТАБЛИЧНОГО ДОКУМЕНТА Вариант № 2**

1. Создать документ:

**Ведомость оплаты за коммунальные услуги за \_\_\_\_\_ месяц**

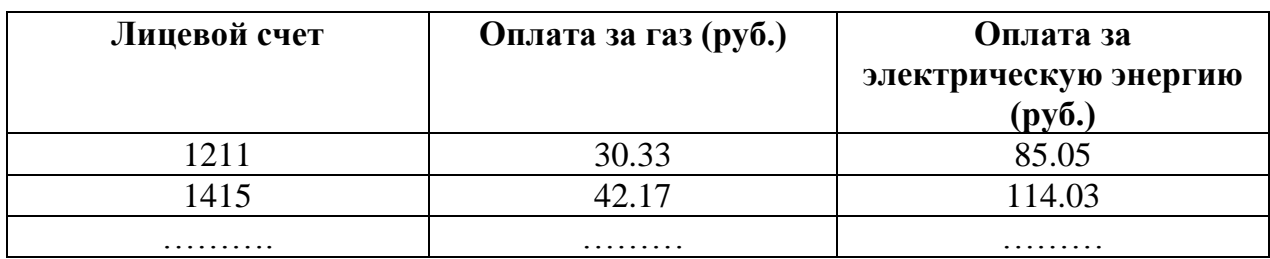

- 2. Вставить в таблицу дополнительно 8 10 пустых строк для размещения данных.
- 3. Ввести во вставленные строки исходные данные (набор данных произвольный).
- 4. Отформатировать таблицу ведомости по своему желанию.

# **ЗАДАНИЕ №2 СОЗДАНИЕ ТЕКСТОВОГО ДОКУМЕНТА Вариант № 2**

1. Создать текстовый документ следующего вида:

# Банкир-

# **САМАЯ ПРЕСТИЖНАЯ ПРОФЕССИЯ Государственное высшее профессиональное Училище № 11 «Банк – КомерсантЪ»**

# **ОБЪЯВЛЯЕТ НАБОР**

#### **выпускников 11 классов на заочное отделение по специальности – «Банковское дело»**

Срок обучения – 2 года 6 месяцев.

#### **В программе обучения:**

- банковское дело;
- основы денежного обращения и кредит;
- бухгалтерский учет предприятия;
- информация банковских технологий;
- иностранный язык
- банковский надзор и аудит и т.д.

Приемная комиссия работает с 12 мая по 10 сентября.

Зачисление на заочное отделение производится по собеседованию. Выпускники направляются в РГЭУ для продолжения обучения.

Документы, предоставляемые для **поступления на заочное отделение**:

- свидетельство об образовании (11 кл.)
- копия трудовой книжки;
- справка медицинская (ф. 086)
- 4 фотографии 3х4.

#### **Наш адрес: г. Ростов – на – Дону, ул. Б. Садовая, 459**

#### **Справки по телефонам: 99 – 40 -59, 99 – 40 – 75, 99 – 40 – 48.**

- 2. Сохранить документ в папке «Мои документы».
- 3. Выполнить предварительный просмотр документа.
- 4. Вывести документ на бумагу.

#### **Практическое задание по текстовому редактору Microsoft Word Задание № 1 СОЗДАНИЕ ТАБЛИЧНОГО ДОКУМЕНТА Вариант № 3**

1. Создать документ:

#### **Ведомость отпуска материалов за \_\_\_\_\_ месяц**

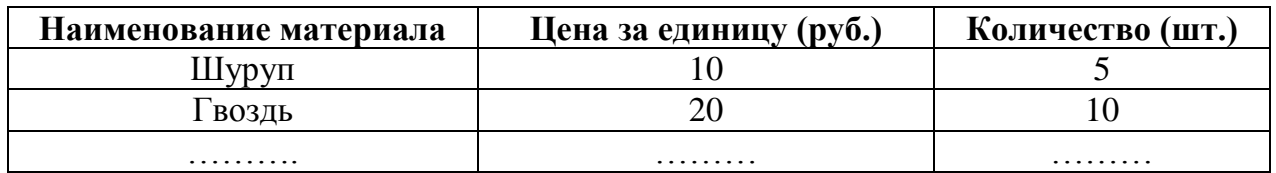

- 2. Вставить в таблицу дополнительно 8 10 пустых строк для размещения данных.
- 3. Ввести во вставленные строки исходные данные (набор данных произвольный).
- 4. Отформатировать таблицу ведомости по своему желанию.

#### **ЗАДАНИЕ №2 СОЗДАНИЕ ТЕКСТОВОГО ДОКУМЕНТА Вариант 3**

1. Создать текстовый документ следующего вида:

#### *Информатизация общества*

*Определение:* **Информационное общество** *– общество, в котором большинство работающих занято производством, хранением, переработкой и реализацией информации, особенно высшей ее формы – знаний.*

- Информатизация общества
- Информационный потенциал общества;
- Информатика предмет и задачи.

Информационный потенциал общества:

- информационные ресурсы:
- информационные продукты и услуги;
- правовое регулирование на информационном рынке;
- рынок информационных продуктов и услуг.

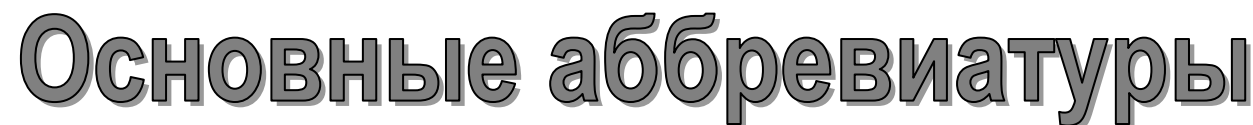

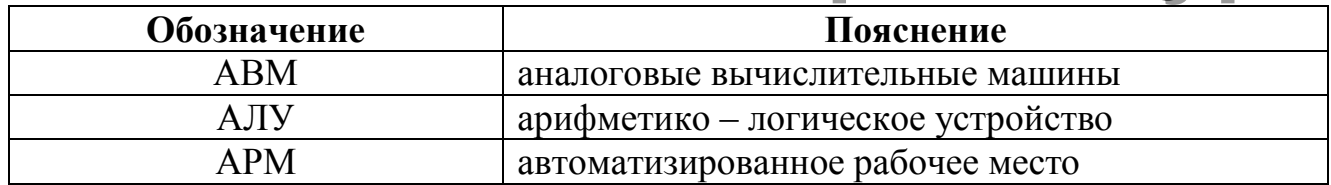

- 2. Сохранить документ в папке «Мои документы».
- 3. Выполнить предварительный просмотр документа.
- 4. Вывести документ на бумагу.

# ПРАКТИЧЕСКИЕ ЗАДАНИЯ ПО ТАБЛИЧНОМУ ПРОЦЕССОРУ **MICROSOFT EXCEL**

#### Вариант № 1

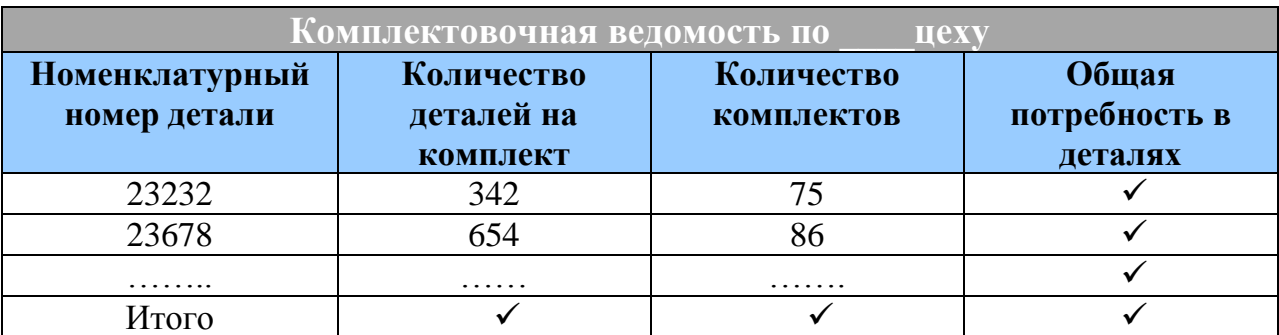

1. создать электронную таблицу следующего вида:

- 2. Вставить в электронную таблицу дополнительно 8 10 пустых строк для размещения данных.
- 3. Ввести во вставленные строки исходные данные (набор данных произвольный).
- 4. Проверить, не нарушилась ли работа формул после ввода новых строк. Если это произошло, то настроить формулы заново.
- 5. Убедиться, что с изменением значений исходных данных происходит автоматический пересчет и вывод в таблицу новых результативных данных.
- 6. Исходные данные представить в графическом виде (вид диаграмм произвольный)
- 7. Сохранить документ в папке с вашей фамилией на Рабочем столе.

## **Вариант № 2**

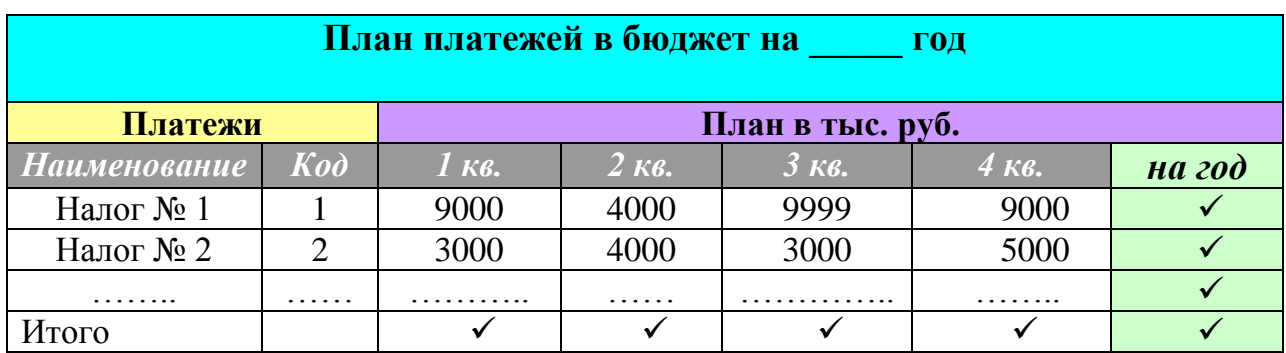

1. Создать электронную таблицу следующего вида:

2. Вставить в электронную таблицу дополнительно 8 – 10 пустых строк для размещения данных.

- 3. Ввести во вставленные строки исходные данные (набор данных произвольный).
- 4. Проверить, не нарушилась ли работа формул после ввода новых строк. Если это произошло, то настроить формулы заново.
- 5. Убедиться, что с изменением значений исходных данных происходит автоматический пересчет и вывод в таблицу новых результативных данных.
- 6. Исходные данные представить в графическом виде (вид диаграмм произвольный)
- 7. Сохранить документ в папке с вашей фамилией на Рабочем столе.

#### **Вариант № 3**

1. Создать электронную таблицу следующего вида:

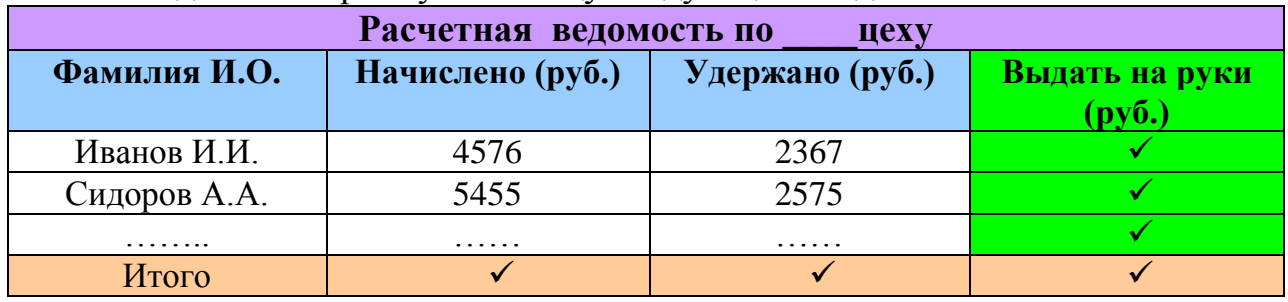

- 2. Вставить в электронную таблицу дополнительно 8 10 пустых строк для размещения данных.
- 3. Ввести во вставленные строки исходные данные (набор данных произвольный).
- 4. Проверить, не нарушилась ли работа формул после ввода новых строк. Если это произошло, то настроить формулы заново.
- 5. Убедиться, что с изменением значений исходных данных происходит автоматический пересчет и вывод в таблицу новых результативных данных.
- 6. Исходные данные представить в графическом виде (вид диаграмм произвольный)
- 7. Сохранить документ в папке с вашей фамилией на Рабочем столе.

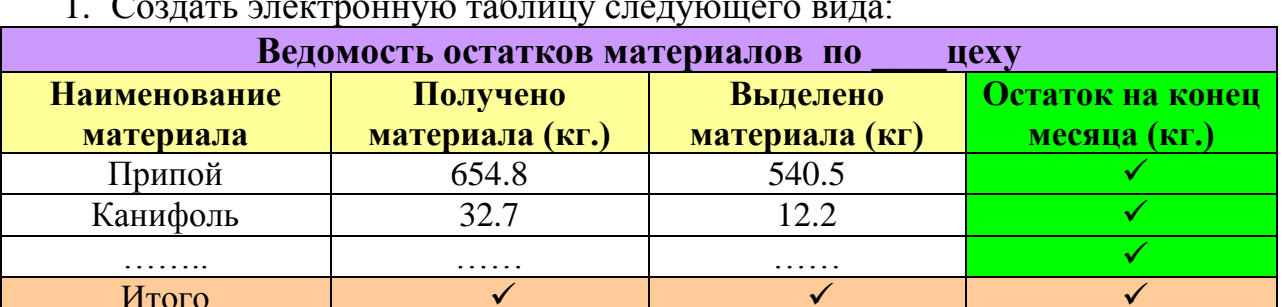

#### Вариант № 4

- 2. Вставить в электронную таблицу дополнительно 8 10 пустых строк для размещения данных.
- 3. Ввести во вставленные строки исходные данные (набор данных произвольный).
- 4. Проверить, не нарушилась ли работа формул после ввода новых строк. Если это произошло, то настроить формулы заново.
- 5. Убедиться, что с изменением значений исходных данных происходит автоматический пересчет и вывод в таблицу новых результативных данных.
- 6. Исходные данные представить в графическом виде (вид диаграмм произвольный)
- 7. Сохранить документ в папке с вашей фамилией на Рабочем столе. ПРАКТИЧЕСКИЕ ЗАДАНИЯ ПО КОММУНИКАЦИОННЫМ **ТЕХНОЛОГИЯМ**

#### Вариант №1

#### Задание №1

- 1. Загрузите Интернет.
- 2. В строке поиска введите фразу «каталог образовательных ресурсов».
- 3. Перечислите, какие разделы включают в себя образовательные ресурсы сети Интернет. 1.

 $2^{\circ}$ 

4. Охарактеризуйте любые три.

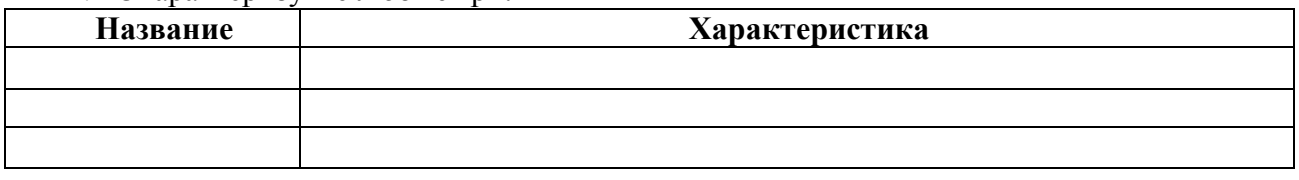

#### Залание №2

С помошью Универсального справочника-энциклопелии найлите ответы на следующие вопросы:

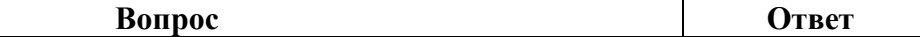

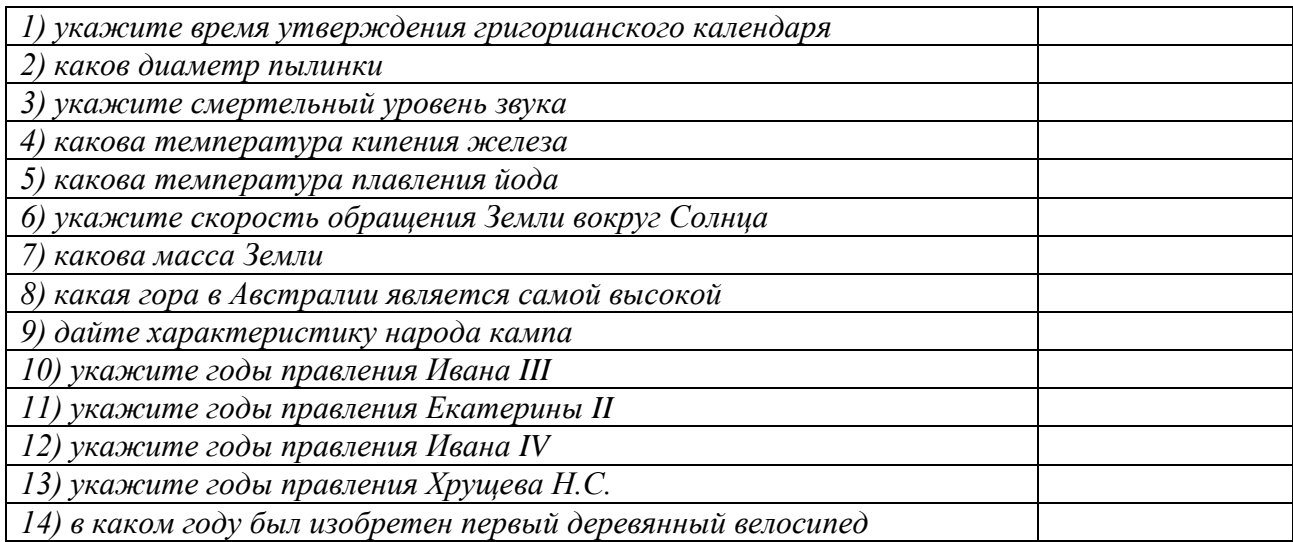

**Задание №3.** Ответьте на вопросы:

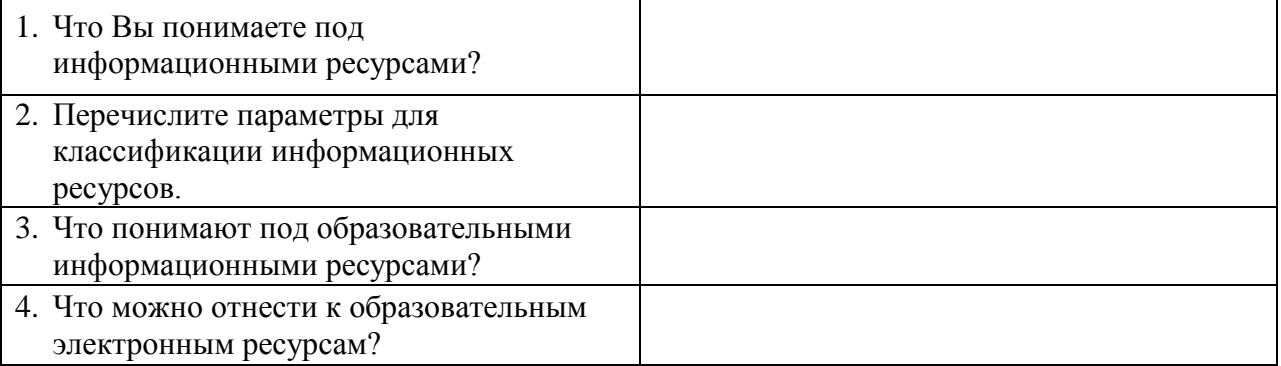

# **Вариант № 2**

**Задание 1.** Изучив источник «Пользовательское соглашение» Яндекс ответьте на следующие вопросы:

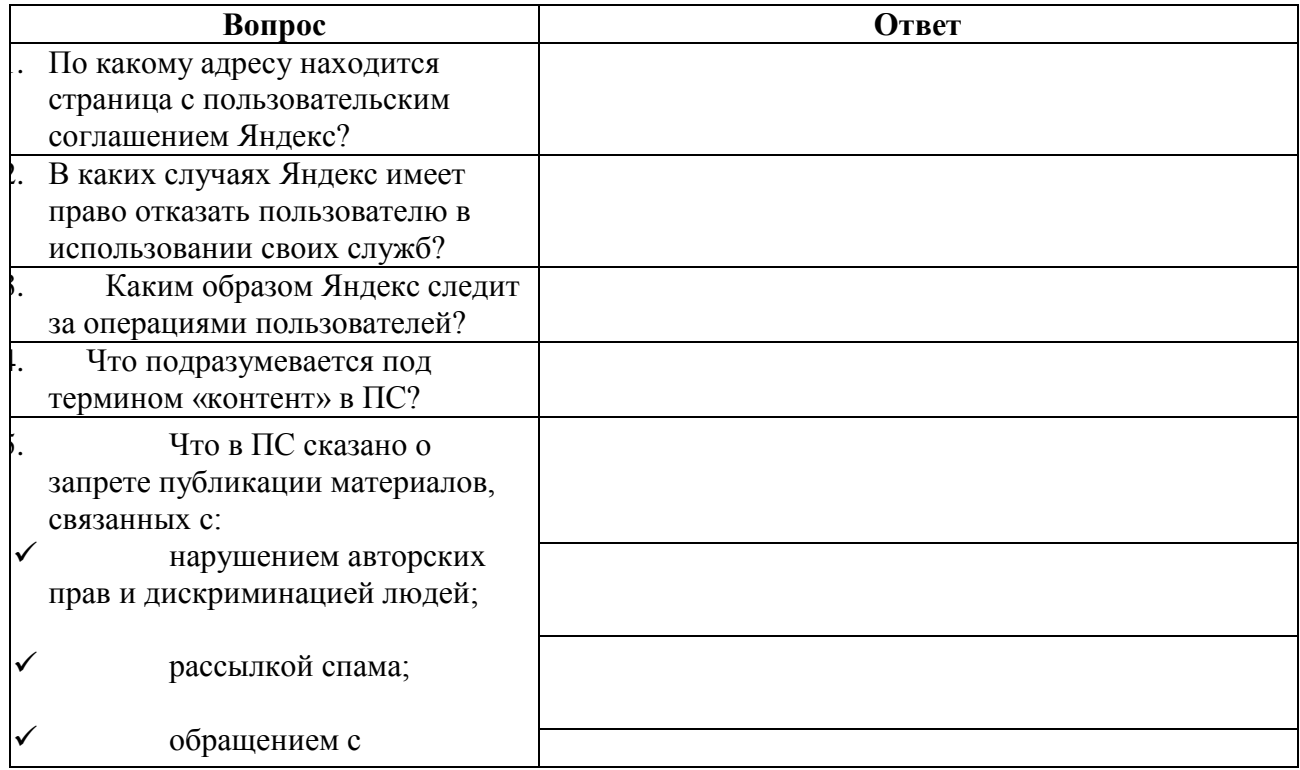

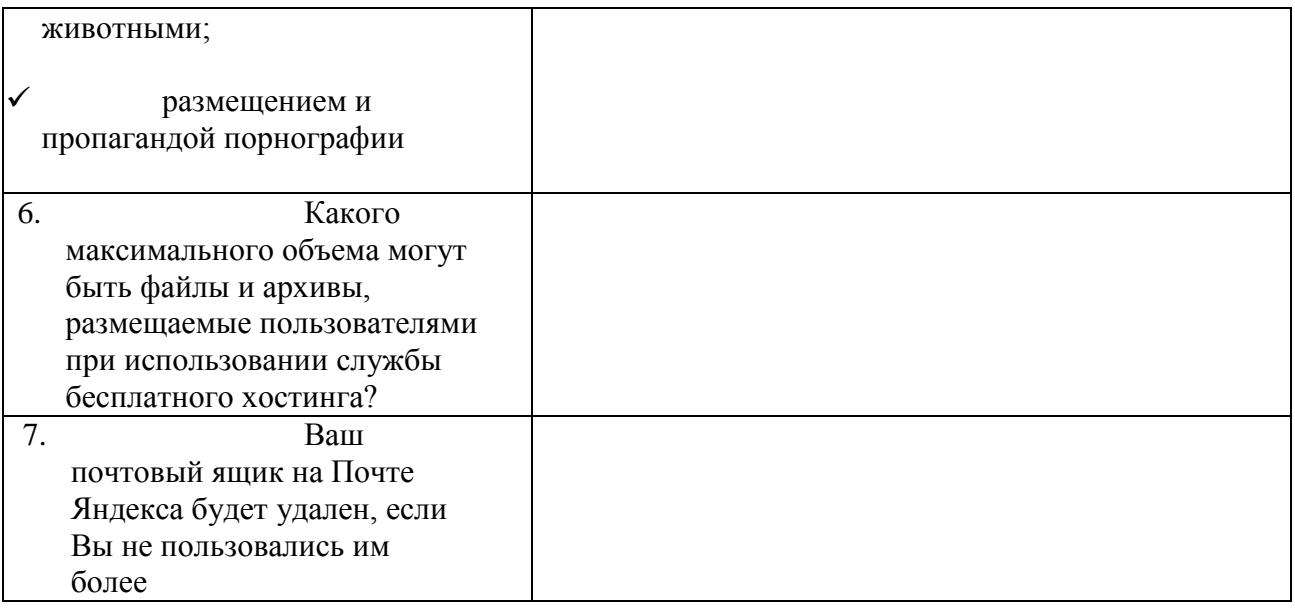

#### **Задание 2.** Изучив презентацию «Программное обеспечение компьютера», заполните таблицу:

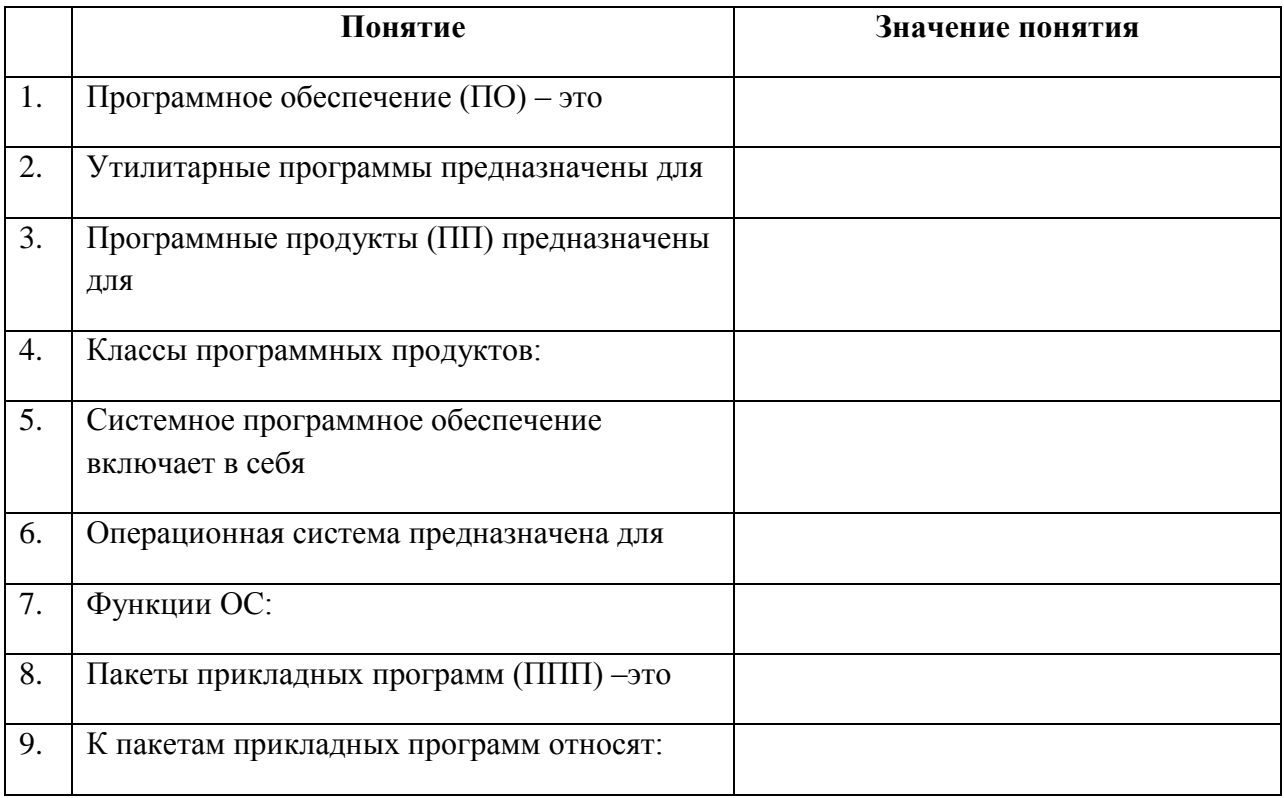

#### **Вариант № 3**

#### **Задание №1.**

- 1. Загрузите Интернет.
- 2. С помощью строки поиска найдите каталог ссылок на государственные образовательные порталы.
- 3. Выпишите электронные адреса шести государственных образовательных порталов и дайте им краткую характеристику. Оформите в виде таблицы:

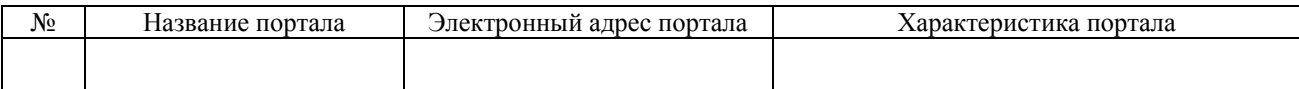

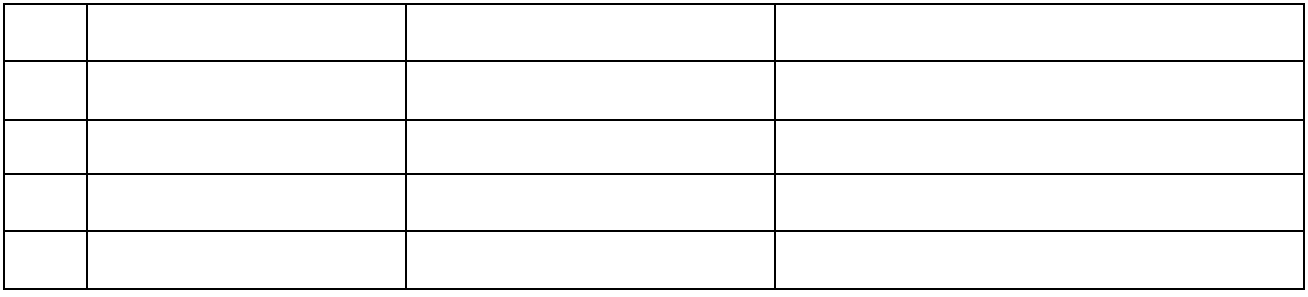

#### **Задание №2.**

- 1. Откройте программу Enternet Explorer.
- 2. Загрузите страницу электронного словаря Promt– [www.ver-dict.ru.](http://www.ver-dict.ru/)
- 3. Из раскрывающегося списка выберите *Русско-английский словарь (Русско-Немецкий)*.
- 4. В текстовое поле *Слово для перевода***:** введите слово, которое Вам нужно перевести.
- 5. Нажмите на кнопку *Найти*.
- 6. Занесите результат в следующую таблицу:

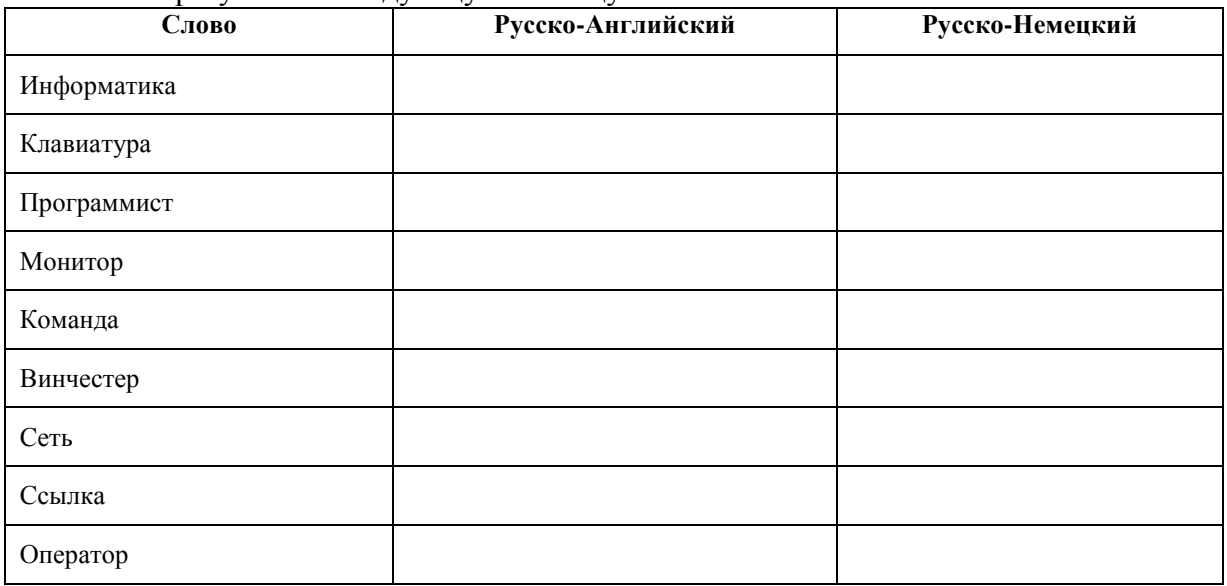

#### **Задание №3.**

- 1. Загрузите страницу электронного словаря– www.efremova.info.
- 2. В текстовое поле *Поиск по словарю***:** введите слово, лексическое значение которого Вам нужно узнать.
- 3. Нажмите на кнопку *Искать*. Дождитесь результата поиска.
- 4. Занесите результат в следующую таблицу:

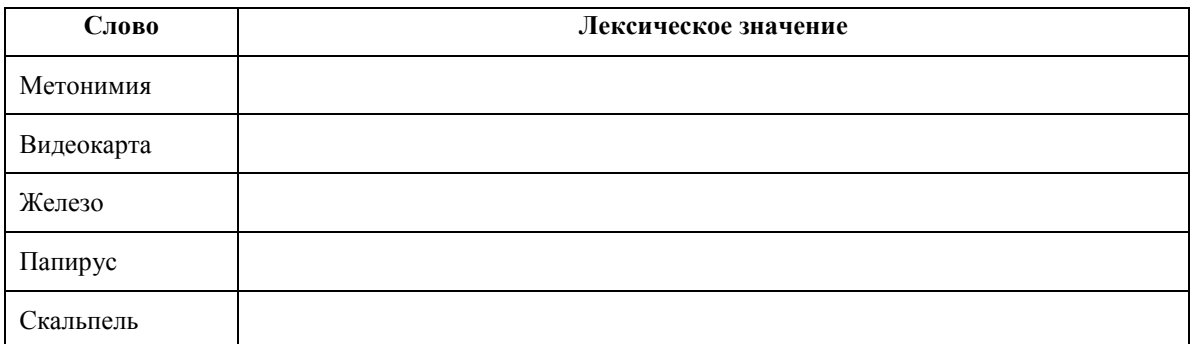

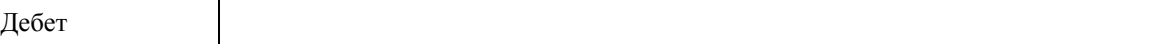

**Задание №4.** С помощью одной из поисковых систем найдите информацию и занесите ее в таблицу:

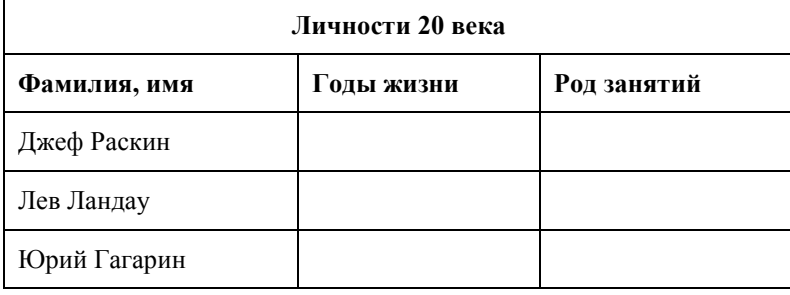

# **Задание №5.** Заполните таблицу, используя поисковую систему Яндекс: www.yandex.ru.

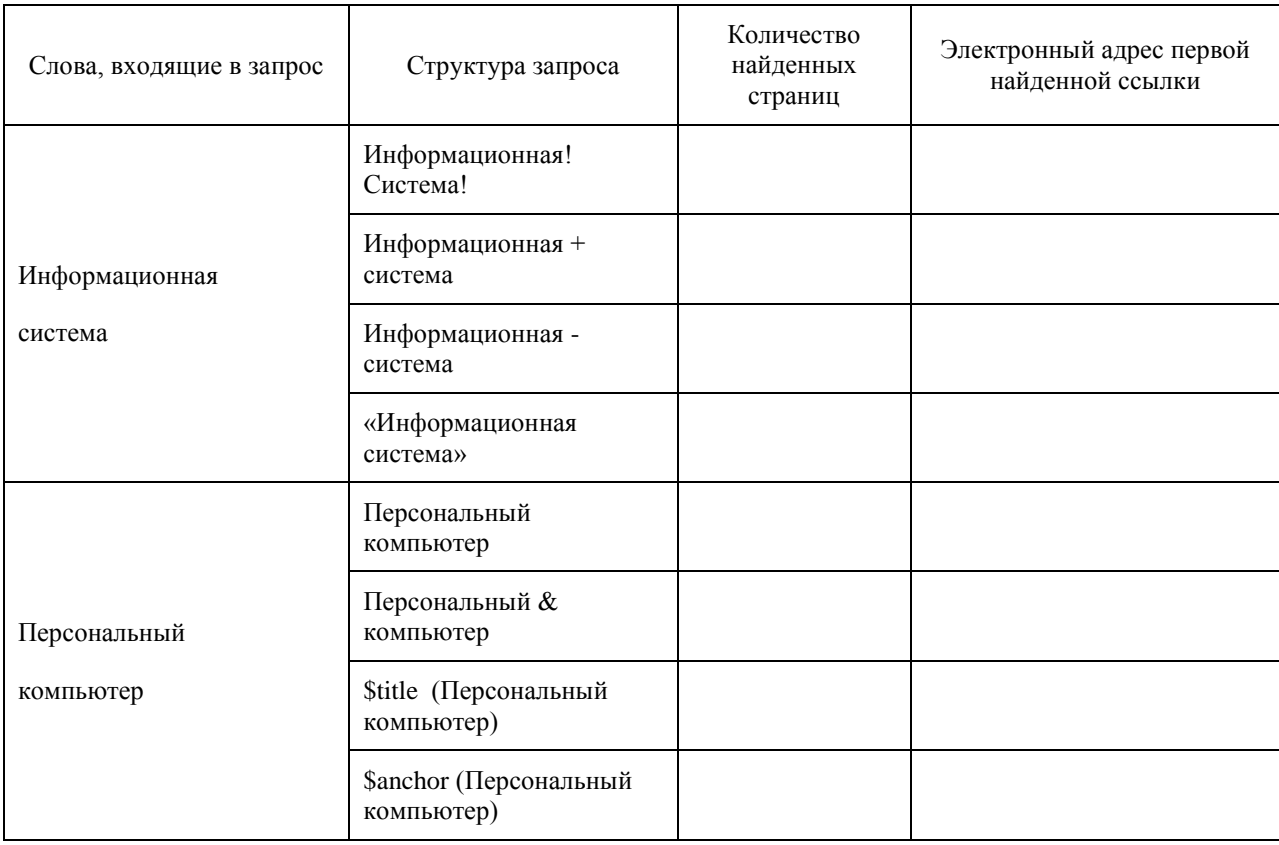